# Manual de utilizare

32PFT4100 32PHT4100 40PFT4100 48PFT4100

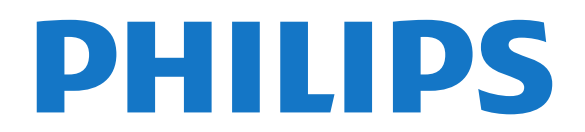

# **Cuprins**

### [1 Noul dumneavoastră televizor](#page-2-0)*[3](#page-2-0)*

[1.1 Pause TV şi înregistrări](#page-2-1)*[3](#page-2-1)*

[1.2 EasyLink](#page-2-2)

### [2 Configurarea](#page-3-0)*[4](#page-3-0)*

- [2.1 Citiţi despre siguranţă](#page-3-1)*[4](#page-3-1)*
- [2.2 Suportul televizorului şi montajul pe perete](#page-3-2)*[4](#page-3-2)*
- [2.3 Sugestii de poziţionare](#page-3-3)*[4](#page-3-3)*
- [2.4 Cablu de alimentare](#page-3-4)*[4](#page-3-4)*
- [2.5 Cablu antenă](#page-4-0)*[5](#page-4-0)*

### [3 Conexiuni](#page-5-0)*[6](#page-5-0)*

- [3.1 Sugestii despre conexiuni](#page-5-1)*[6](#page-5-1)*
- [3.2 EasyLink HDMI CEC](#page-6-0)*[7](#page-6-0)*
- [3.3 Interfaţă comună CAM](#page-7-0)*[8](#page-7-0)*
- [3.4 Set-top box STB](#page-7-1)*[8](#page-7-1)*
- [3.5 Receptor satelit](#page-8-0)*[9](#page-8-0)*
- [3.6 Sistem Home Theatre HTS](#page-8-1)*[9](#page-8-1)* [3.7 Player Blu-ray](#page-10-0)
- 
- [3.8 DVD player](#page-10-1)*[11](#page-10-1)*
- [3.9 Consolă de jocuri](#page-10-2)*[11](#page-10-2)* [3.10 Hard disk USB](#page-10-3)*[11](#page-10-3)*
- [3.11 Unitate flash USB](#page-11-0)*[12](#page-11-0)*
- [3.12 Cameră video](#page-11-1)*[12](#page-11-1)*
- [3.13 Calculator](#page-11-2)
- [3.14 Căştile \(Pentru modelele de televizoare 4000, 4100,](#page-12-0) [4200, 6300\)](#page-12-0)*[13](#page-12-0)*

### [4 Pornire](#page-13-0)*[14](#page-13-0)*

[4.1 Pornire sau standby \(Pentru modelele de televizoare](#page-13-1)<br>4100 4200)  $14$ [4100, 4200\)](#page-13-1)*[14](#page-13-1)*

### [5 Telecomandă](#page-14-0)*[15](#page-14-0)*

[5.1 Prezentare generală a tastelor \(Pentru modelele de](#page-14-1) [televizoare 4000, 4100, 4200, 5210\)](#page-14-1)*[15](#page-14-1)* [5.2 Senzor IR](#page-15-0) [5.3 Baterii](#page-15-1)*[16](#page-15-1)* 5.4Curătarea [16](#page-15-2)

### [6 Canale TV](#page-16-0)*[17](#page-16-0)*

[6.1 Vizionarea canalelor TV](#page-16-1)*[17](#page-16-1)* [6.2 Instalare canal](#page-20-0)*[21](#page-20-0)*

### [7 ghid TV](#page-24-0)*[25](#page-24-0)*

- [7.1 Utilizarea ghidului TV](#page-24-1)*[25](#page-24-1)* [7.2 Înregistrări](#page-24-2)*[25](#page-24-2)*
- [7.3 Recepţionarea datelor despre Ghidul TV](#page-24-3)*[25](#page-24-3)*

### [8 Surse](#page-26-0)*[27](#page-26-0)*

- [8.1 Lista de surse](#page-26-1)*[27](#page-26-1)*
- [8.2 Din modul standby](#page-26-2)*[27](#page-26-2)*
- [8.3 EasyLink](#page-26-3)*[27](#page-26-3)*

### [9 Temporizatoare şi ceas](#page-27-0)*[28](#page-27-0)*

- [9.1 Timer Sleep](#page-27-1)*[28](#page-27-1)*
- [9.2 Ceas](#page-27-2)
- [9.3 Oprire automată](#page-27-3)*[28](#page-27-3)*

### [10 Fotografii, clipuri video şi muzică](#page-28-0)*[29](#page-28-0)*

[10.1 De pe o conexiune USB](#page-28-1)*[29](#page-28-1)*

### [11 Pauză TV](#page-30-0)*[31](#page-30-0)*

[11.1 Pauză TV](#page-30-1)*[31](#page-30-1)*

### [12 Înregistrare](#page-31-0)*[32](#page-31-0)*

- [12.1 De ce aveţi nevoie](#page-31-1)*[32](#page-31-1)*
- [12.2 Înregistrarea unui program](#page-31-2)*[32](#page-31-2)*

### [12.3 Vizionare înregistrare](#page-31-3)*[32](#page-31-3)*

### [13 Setări](#page-32-0)*[33](#page-32-0)*

- [13.1 Imagine](#page-32-1)*[33](#page-32-1)*
- [13.2 Joc sau calculator](#page-33-0)*[34](#page-33-0)*
- [13.3 Format şi margini](#page-33-1)
- [13.4 Sunet](#page-34-0)*[35](#page-34-0)*
- [13.5 Ambilight \(Pentru modelele de televizoare 6300\)](#page-36-0) *37*

### [14 Specificaţii](#page-38-0)*[39](#page-38-0)*

- [14.1 Protecţia mediului](#page-38-1)*[39](#page-38-1)*
- 14.2Recepție pentru modelele PxH / PxT [39](#page-38-2)<br>14.3 Afisai 40
- [14.3 Afişaj](#page-39-0)*[40](#page-39-0)*
- [14.4 Alimentare](#page-39-1)*[40](#page-39-1)*
- [14.5 Dimensiuni şi greutăţi](#page-39-2)*[40](#page-39-2)*
- [14.6 Conectivitate pentru Pxx4100, Pxx4200](#page-40-0)*[41](#page-40-0)*
- [14.7 Sunet](#page-40-1)*[41](#page-40-1)*
- [14.8 Multimedia](#page-41-0)*[42](#page-41-0)*

### [15 Software](#page-42-0)*[43](#page-42-0)*

- [15.1 Actualizare software](#page-42-1)*[43](#page-42-1)*
- [15.2 Versiune software](#page-42-2)*[43](#page-42-2)*
- [15.3 Software open source](#page-42-3)*[43](#page-42-3)*

### [16 Depanare şi asistenţă](#page-43-0)*[44](#page-43-0)*

- [16.1 Depanare](#page-43-1)*[44](#page-43-1)*
- [16.2 Înregistrare](#page-44-0)*[45](#page-44-0)*
- 16.3Asistentă
- [16.4 Asistenţă online](#page-45-0)*[46](#page-45-0)*
- [16.5 Asistenţă Clienţi/Reparaţii](#page-45-1)*[46](#page-45-1)*

### [17 Siguranţa şi întreţinerea](#page-46-0)*[47](#page-46-0)*

[17.1 Siguranţă](#page-46-1)*[47](#page-46-1)* [17.2 Întreţinerea ecranului](#page-47-0)*[48](#page-47-0)*

### 18 Condiții de utilizare, drepturi de autor și<br>Jicente 49 [licenţe](#page-48-0)*[49](#page-48-0)*

[18.1 Termeni de utilizare](#page-48-1)*[49](#page-48-1)* [18.2 Drepturi de autor şi licenţe](#page-48-2)*[49](#page-48-2)*

### [Index](#page-50-0)*[51](#page-50-0)*

# <span id="page-2-0"></span>1 Noul dumneavoastră televizor

# <span id="page-2-1"></span> $\overline{11}$ Pause TV şi înregistrări

În cazul în care conectaţi un hard disk USB, puteţi pune pauză şi înregistra o emisiune de la un canal digital de televiziune.

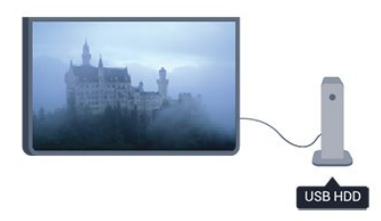

Întrerupeţi temporar emisiunea şi răspundeţi la un apel telefonic urgent sau, pur şi simplu, luaţi o pauză de la meci, în timp ce televizorul înregistrează transmisiunea pe hard disk-ul USB. Ulterior, puteţi relua vizionarea.

# <span id="page-2-2"></span> $\overline{12}$ EasyLink

Cu EasyLink puteţi opera un dispozitiv conectat, precum un player Blu-ray Disc, cu ajutorul telecomenzii televizorului.

EasyLink utilizează HDMI CEC pentru comunicarea cu dispozitivele conectate.

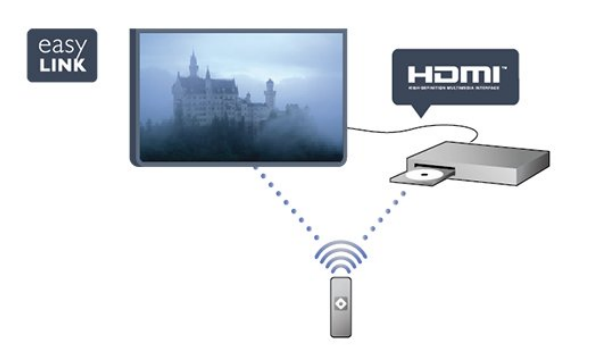

# <span id="page-3-0"></span>2 Configurarea

### <span id="page-3-1"></span> $\overline{21}$

# Citiți despre siguranță

Înainte de a folosi televizorul, cititi instructiunile de sigurantă.

În Ajutor, mergeţi la Siguranţă şi întreţinere > Sigurantă.

### <span id="page-3-2"></span> $\overline{22}$

# Suportul televizorului şi montajul pe perete

# Suportul televizorului

Puteţi găsi instrucţiunile de montare a standul TV în Ghidul de pornire rapidă care însoţeşte televizorul. În cazul pierderii ghidului, îl puteţi descărca de la adresa [www.philips.com.](http://www.philips.com)

Utilizaţi codul produsului pentru a căuta Ghidul de inițiere rapidă care trebuie descărcat.

## Montare pe perete

Televizorul dvs. este, de asemenea, pregătit pentru o consolă de montare pe perete compatibil VESA (vândut separat).

<span id="page-3-3"></span>Folositi următorul cod VESA la achizitionarea suportului pentru montare pe perete . . . Pentru a fixa bine consola, folosiţi şuruburi cu lungimea indicată în desen.

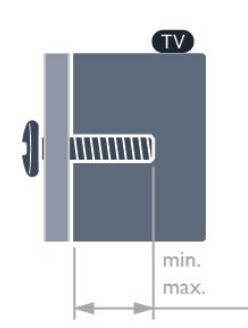

<span id="page-3-4"></span>- 22Pxx4000 - VESA MIS-F 75x75, M4 (Minim 10 mm, Maxim 10,5 mm)

- 24Pxx4000 - VESA MIS-F 75x75, M4 (Minim 10 mm, Maxim 10,5 mm)

- 24PHx5210 - VESA MIS-F 75x75, M4 (Minim 10 mm, Maxim 10,5 mm)

- 32PFx4100 - VESA MIS-F 100x100, M4 (Minim 10 mm, Maxim 14 mm)

- 32PHx4100/12 - VESA MIS-F 100x100, M4 (Minim 10 mm, Maxim 14 mm)

- 32PHx4100/88 - VESA MIS-F 100x100, M4 (Minim 10 mm, Maxim 14 mm)

- 32PHT4100/60 - VESA MIS-F 100x100, M4 (Minim 12 mm, Maxim 16 mm)

- 40Pxx4100 - VESA MIS-F 200x200, M4 (Minim 12 mm, Maxim 16 mm)

- 48Pxx4100 - VESA MIS-F 200x200, M6 (Minim 12 mm, Maxim 16 mm)

- 32Pxx4200 - VESA MIS-F 100x100, M4 (Minim 10 mm, Maxim 14 mm)

- 40Pxx4200 - VESA MIS-F 200x200, M4 (Minim 12 mm, Maxim 16 mm)

- 40Pxx6300 - VESA MIS-F 200x200, M6 (Minim 14 mm, Maxim 24 mm)

- 48Pxx6300 - VESA MIS-F 400x400, M6 (Minim 14 mm, Maxim 24 mm)

- 55Pxx6300 - VESA MIS-F 400x400, M6 (Minim 14 mm, Maxim 24 mm)

### Atentie

Montarea pe perete a televizorului necesită o tehnică specială şi trebuie efectuată numai de către personal calificat. Montarea pe perete a televizorului trebuie să respecte standardele de siguranţă aplicabile conform greutății televizorului. Citiți și precauțiile de siguranță înainte să poziţionaţi televizorul.

TP Vision Europe B.V. nu îşi asumă nicio responsabilitate pentru montarea incorectă sau orice tip de montare care poate produce accidente sau vătămări corporale.

## $\overline{23}$

# Sugestii de poziţionare

- Pozitionati televizorul astfel încât lumina să nu cadă direct pe ecran.

- Pozitionati televizorul la o distantă de până la 15 cm de perete.

- Distanţa ideală pentru vizionarea la televizor este de 3 ori dimensiunea diagonalei ecranului. Când staţi jos, ochii dvs. trebuie să se afle la nivelul centrului ecranului.

# $\overline{24}$ Cablu de alimentare

- Introduceţi cablul de alimentare în conectorul POWER din partea posterioară a televizorului.

- Asiguraţi-vă de introducerea cablului de alimentare în conector, în condiții de siguranță.

- Asiguraţi-vă că ştecărul din priza de perete este accesibil în orice moment.

- Când deconectati cablul de alimentare, trageti

întotdeauna de ştecăr, niciodată de cablu.

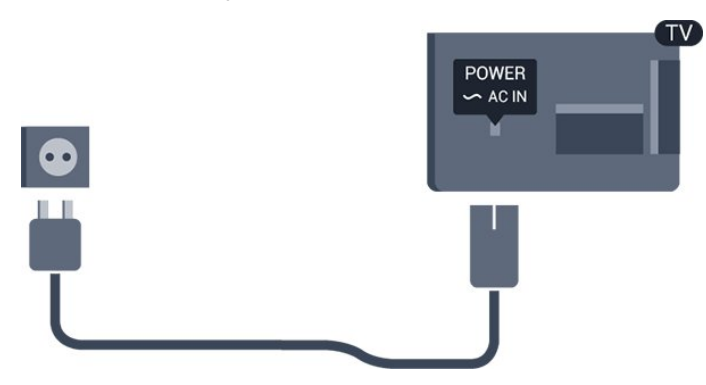

Deşi acest televizor are un consum foarte redus de energie în modul standby, pentru a economisi energia, scoateţi ştecherul din priză dacă nu utilizaţi televizorul o durată îndelungată de timp.

# <span id="page-4-0"></span> $\overline{2.5}$ Cablu antenă

Introduceti bine mufa antenei în intrarea pentru ANTENĂ din partea posterioară a televizorului.

Puteți conecta propria antenă sau vă puteți conecta la un semnal de antenă de la un sistem de distributie de antenă. Utilizaţi un conector IEC de antenă RF coaxial de 75 ohmi.

Utilizaţi această conexiune de antenă pentru semnalele de intrare DVB-T şi DVB-C.

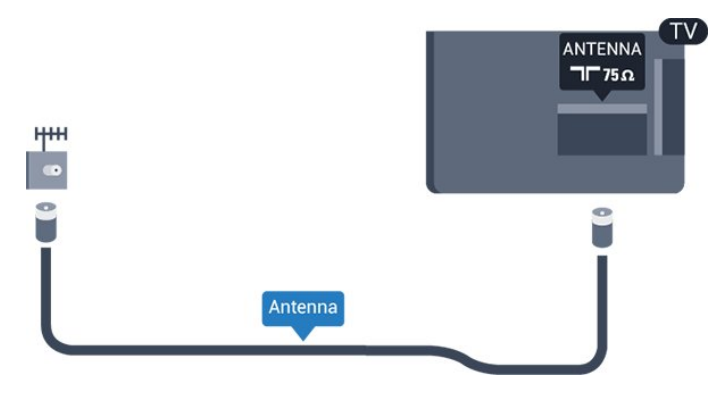

# <span id="page-5-0"></span> $\overline{3}$ Conexiuni

## <span id="page-5-1"></span> $\overline{31}$

# Sugestii despre conexiuni

# Ghid de conectivitate

Întotdeauna conectaţi la televizor dispozitivul care dispune de conexiunea cu cea mai bună calitate. De asemenea, utilizaţi cabluri de calitate pentru a asigura transferul adecvat al imaginilor şi sunetului.

Dacă aveţi nevoie de ajutor pentru a conecta mai multe dispozitive la televizor, puteți vizita Ghidul de conectivitate al televizoarelor Philips. Ghidul oferă informatii privind modul de conectare și cablurile care trebuie utilizate.

Vizitati www.connectivityguide.philips.com

# Antenă

Dacă dispuneti de o cutie set-top (receptor digital) sau de un recorder, conectați cablurile de antenă pentru a trece semnalul de antenă mai întâi prin cutia set-top şi/sau prin recorder înainte de a ajunge la televizor. Astfel, antena şi cutia set-top pot trimite posibile canale suplimentare la recorder, în vederea înregistrării.

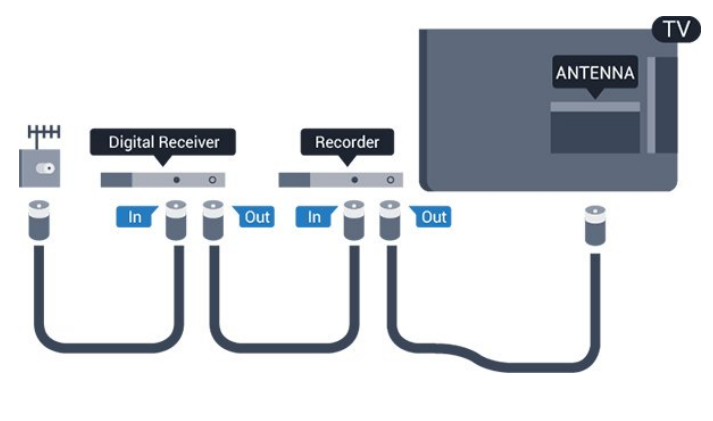

# HDMI

### HDMI CEC

Conexiunea de tip HDMI dispune de cea mai bună calitate a imaginii şi a sunetului. Un cablu HDMI combină semnalele audio şi video. Utilizaţi un cablu HDMI pentru a obține semnale TV de înaltă definiție (HD) sau Full HD (FHD). Pentru un transfer de cea mai bună calitate a semnalului, utilizați un cablu HDMI de mare viteză și nu folositi un cablu HDMI mai lung de 5 m.

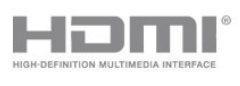

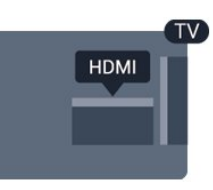

### EasyLink HDMI CEC

Dacă dispozitivele dvs. sunt conectate cu HDMI şi sunt prevăzute cu tehnologie EasyLink, le puteţi controla cu ajutorul telecomenzii. Este necesar ca EasyLink HDMI CEC să fie pornit pe televizor şi pe dispozitivul conectat.

### DVI la HDMI

Utilizaţi un adaptor DVI la HDMI dacă dispozitivul dvs. are numai o conexiune DVI. Utilizați una dintre conexiunile HDMI şi adăugaţi un cablu Audio S/D (mini-jack de 3,5 mm) la Audio In pentru sunet, în partea din spate a televizorului.

### Protecţie la copiere

Cablurile DVI şi HDMI acceptă HDCP (Highbandwidth Digital Contents Protection – Protectie conținut digital pentru lățime de bandă mare). HDCP este un semnal de protecție la copiere, care nu permite copierea conţinutului de pe un disc DVD sau Blu-ray. Se mai numeşte şi DRM (Digital Rights Management – Managementul drepturilor digitale).

### HDMI ARC

Conexiunea HDMI 1 de pe televizor are HDMI ARC (Audio Return Channel). Dacă dispozitivul, de obicei un sistem Home Theatre (HTS), dispune şi de o conexiune HDMI ARC, conectati-l la mufa HDMI 1 a acestui televizor. Datorită conexiunii HDMI ARC, nu este necesară conectarea cablului audio suplimentar care trimite la HTS sunetul aferent imaginii de la televizor. Conexiunea HDMI ARC combină ambele semnale.

În cazul în care preferați să dezactivați opțiunea ARC pe conexiunile HDMI, apăsați pe ▲ și selectați

Configurare, iar apoi apăsați OK. Selectați Setări TV > Sunet > Avansat > HDMI 1 - ARC.

## Scart

SCART este o conexiune de bună calitate. Conexiunea SCART se poate utiliza pentru semnalele video CVBS şi RGB, dar nu şi pentru semnalele TV de înaltă definitie (High Definition – HD). Conexiunea SCART combină semnalele video şi audio.

Utilizati cablul adaptor SCART pentru a conecta dispozitivul.

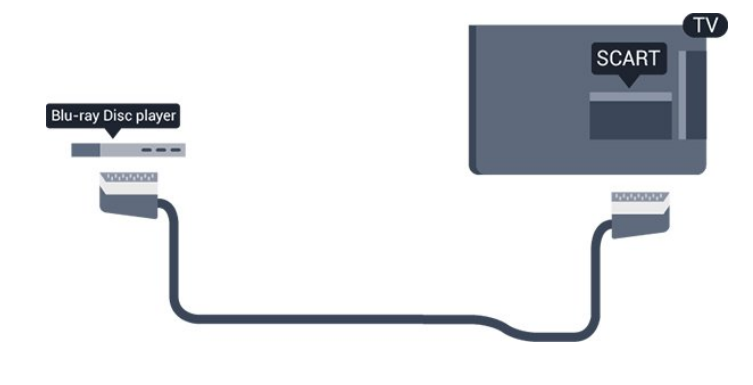

## Ieşire audio - optică

Ieşire audio - optică este o conexiune pentru sunet de calitate superioară. Această conexiune optică poate suporta 5.1 canale audio. Dacă dispozitivul dvs., de obicei un Sistem Home Theatre (HTS), nu este prevăzut cu conexiune HDMI ARC, puteți utiliza această conexiune cu conexiunea Intrare audio optică de pe HTS. Conexiunea Ieşire audio - optică trimite sunetul de la televizor către HTS.

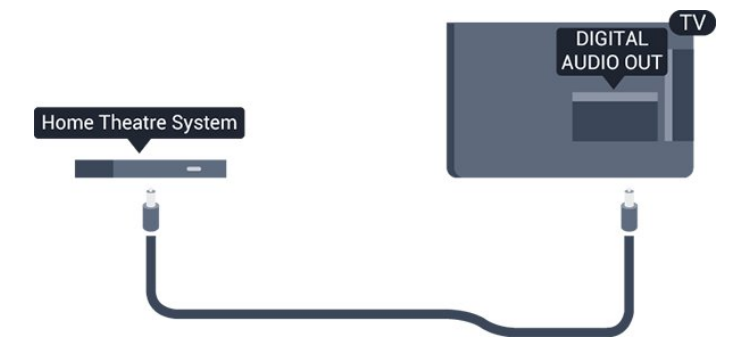

Puteţi seta tipul semnalului de ieşire audio conform caracteristicilor de sunet ale sistemului dvs. Home Theatre.

Dacă sunetul nu se potriveşte cu imaginea de pe ecran, puteţi regla sincronizarea audio-video.

# <span id="page-6-0"></span> $\overline{32}$ EasyLink HDMI CEC

# EasyLink

Cu tehnologia EasyLink, puteţi controla un dispozitiv conectat cu ajutorul telecomenzii televizorului. EasyLink utilizează HDMI CEC (Consumer Electronics Control) pentru a comunica cu dispozitivele conectate. Dispozitivele trebuie să fie compatibile HDMI CEC şi trebuie să fie conectate prin intermediul unei conexiuni HDMI.

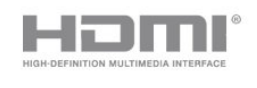

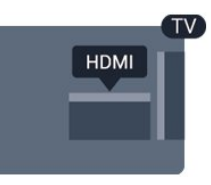

### Configurare EasyLink

Televizorul este livrat cu funcția EasyLink activată. Asiguraţi-vă că toate setările HDMI CEC sunt configurate corect la dispozitivele EasyLink conectate. Este posibil ca EasyLink să nu funcţioneze cu dispozitive de alte mărci.

### HDMI CEC pe alte mărci

Functionalitatea HDMI CEC are diferite nume, în functie de marcă. Unele exemple sunt: Anynet, Aquos Link, Bravia Theatre Sync, Kuro Link, Simplink şi Viera Link. Nu toate mărcile sunt complet compatibile cu EasyLink.

Numele de mărci HDMI CEC indicate ca exemple reprezintă proprietatea deținătorilor respectivi.

Operarea dispozitivelor (Pentru modelele de televizoare 4000, 4100, 4200, 5210)

Pentru operarea unui dispozitiv conectat la HDMI şi configurat cu EasyLink, selectați dispozitivul sau activitatea acestuia în lista conexiunilor televizorului. Apăsați pe **B** SOURCES, selectaţi un dispozitiv cuplat la o conexiune HDMI şi apăsaţi pe OK.

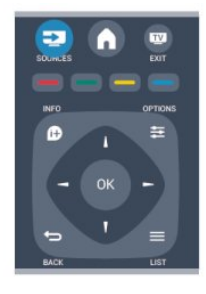

Odată ce dispozitivul este selectat, acesta poate fi controlat de la telecomanda televizorului. Totuşi,

tastele  $\bigwedge$  si  $\rightleftarrows$  OPTIONS, precum si alte taste ale televizorului nu sunt transmise dispozitivului. Dacă tasta care vă trebuie nu se regăseşte pe telecomanda televizorului, o puteţi selecta din meniul Optiuni.

Apăsați pe  $\equiv$  OPTIONS și selectați Comenzi din bara de meniu. Pe ecran, selectaţi tasta dispozitivului de care aveti nevoie și apăsați pe OK.

Este posibil ca unele taste de dispozitiv foarte specifice acestuia să nu fie disponibile în meniul Comenzi.

Notă: Numai dispozitivele care acceptă functia telecomandă EasyLink răspund la semnalul telecomenzii televizorului.

# Setări EasyLink

Televizorul este livrat cu toate setările EasyLink activate. Puteţi dezactiva orice setare EasyLink în mod independent.

### EasyLink

Pentru a dezactiva complet EasyLink . . .

1. Apăsați pe ▲ și selectați Configurare, apoi apăsați pe OK.

2. Selectați Setări TV > Setări generale > EasyLink. 3. Selectati EasyLink.

4. Selectati Oprit și apăsați OK.

5. Apăsați pe  $\rightarrow$ , de mai multe ori dacă este necesar, pentru a închide meniul.

### Telecomanda EasyLink

Dacă doriti ca dispozitivele să comunice, dar nu doriti să le controlati cu ajutorul telecomenzii televizorului, puteți dezactiva separat telecomanda EasyLink. Puteti controla mai multe dispozitive compatibile cu HDMI-CEC folosind telecomanda televizorului dvs.

În meniul Setări EasyLink, selectați Telecomandă EasyLink şi selectaţi Oprit.

### Redare printr-o singură atingere

Atunci când redaţi conţinut de pe un dispozitiv compatibil cu HDMI-CEC, televizorul porneşte din standby şi comută la sursa corectă.

### Standby printr-o singură atingere

Atunci când apăsați  $\Phi$  pe telecomanda televizorului, televizorul şi toate dispozitivele compatibile HDMI-CEC comută la modul standby.

### Control sistem audio

<span id="page-7-1"></span><span id="page-7-0"></span>Atunci când conectați, prin intermediul conectorului HDMI ARC, un dispozitiv compatibil cu HDMI-CEC care include boxe, puteţi alege să redaţi sunetul televizorului prin boxele respective în locul difuzoarelor televizorului.

# 3.3 Interfaţă comună - CAM

## $Cl<sup>+</sup>$

Acest televizor este compatibil cu accesul condiţionat  $Cl<sup>+</sup>$ .

Cu ajutorul CI+, puteţi urmări programe HD premium, precum filmele şi emisiunile sportive, oferite de televiziunile digitale în regiunea dvs. Aceste programe sunt codate la transmisia semnalului TV, fiind ulterior decodate de un modul CI+ preplătit.

Televiziunile digitale oferă acest modul CI+ (modul de acces condiționat - CAM) la abonarea la programele premium oferite de acestea. Programele respective dispun de un nivel ridicat de protecție la copiere.

Contactati o televiziune digitală pentru mai multe informaţii despre termeni şi condiţii.

## CAM

### Introducerea unui modul CAM

Opriți televizorul înainte de a introduce modulul CAM. Uitati-vă atent la CAM pentru a vă da seama de metoda de introducere corectă. Introducerea incorectă poate deteriora modulul CAM şi televizorul.

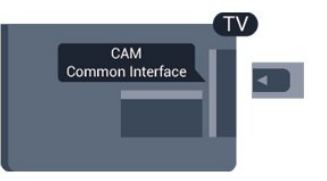

Folosiți fanta de Interfață comună a televizorului pentru a introduce cardul CAM.

Cu faţa cardului spre dvs., introduceţi încet cardul CAM cât de mult este posibil.

Lăsati cardul în fantă în permanentă.

Pot trece câteva minute înainte de activarea CAM. Scoaterea CAM dezactivează serviciul de difuzare pe televizor.

Dacă se introduce un modul CAM şi au fost achitate tarifele de abonament (este posibil ca metodele de conexiune să difere), puteţi urmări emisiunea TV. Modulul CAM introdus este destinat exclusiv televizorului dvs.

# $\overline{34}$ Set-top box - STB

Utilizati 2 cabluri de antenă pentru conectarea antenei la set-top box (un receptor digital) şi la televizor.

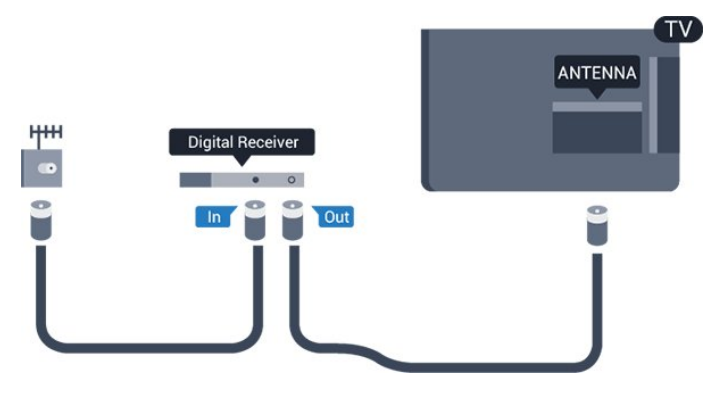

În apropiere de conexiunile pentru antenă, adăugaţi un cablu HDMI pentru a conecta cutia set-top la televizor.

Alternativ, puteți utiliza un cablu SCART dacă dispozitivul nu dispune de conexiune HDMI.

### Oprire automată

<span id="page-8-1"></span>Opriţi acest temporizator automat, dacă utilizaţi numai telecomanda dispozitivului Set-top box. Procedaţi astfel pentru a nu permite televizorului să se oprească automat, după o perioadă de 4 ore în care nu se apasă pe niciun buton al telecomenzii televizorului.

Pentru a dezactiva optiunea Temporizator pentru oprire, apăsați pe  $\bigcap$  și selectați Configurare, apoi apăsaţi pe OK.

Selectați Setări TV > Setări generale > Oprire automată și setati bara cursorului la Oprit.

# <span id="page-8-0"></span>3.5 Receptor satelit

Conectaţi cablul de antenă la receptorul de satelit.

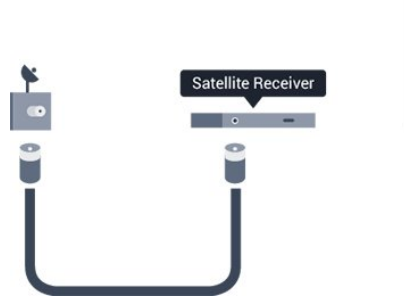

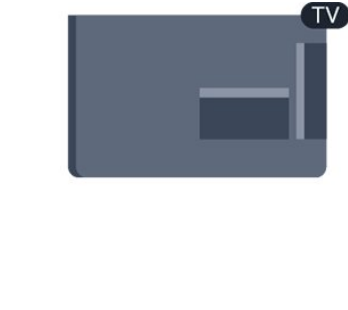

În apropiere de conexiunile pentru antenă, adăugaţi un cablu HDMI pentru a conecta dispozitivul la televizor.

Alternativ, puteţi utiliza un cablu SCART dacă dispozitivul nu dispune de conexiune HDMI.

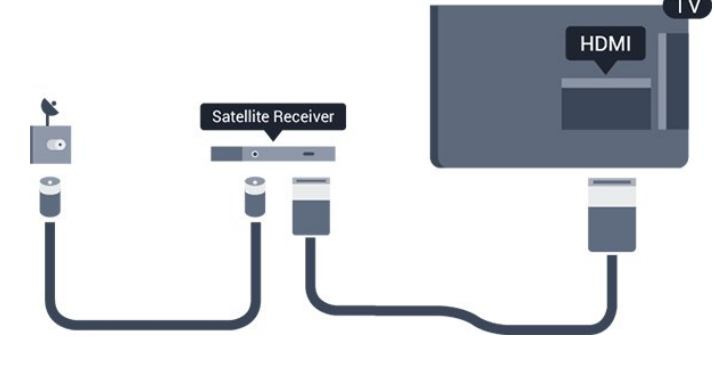

### Oprire automată

Opriţi acest temporizator automat, dacă utilizaţi numai telecomanda dispozitivului Set-top box. Procedati astfel pentru a nu permite televizorului să se oprească automat, după o perioadă de 4 ore în care nu se apasă pe niciun buton al telecomenzii televizorului.

Pentru a dezactiva optiunea Temporizator pentru oprire, apăsați pe  $\bigcap$  și selectați Configurare, apoi apăsați pe OK.

Selectați Setări TV > Setări generale > Oprire automată și setați bara cursorului la Oprit.

# 3.6 Sistem Home Theatre - HTS

## Conectarea HTS

Utilizaţi un cablu HDMI pentru conectarea unui sistem Home Theatre (HTS) la televizor. Puteţi conecta un sistem Philips SoundBar sau HTS cu player de discuri încorporat.

Alternativ, puteţi utiliza un cablu SCART dacă dispozitivul nu dispune de conexiune HDMI.

### HDMI ARC

Conexiunea HDMI 1 de pe televizor are HDMI ARC (Audio Return Channel). Dacă dispozitivul, de obicei un sistem Home Theatre (HTS), dispune şi de o conexiune HDMI ARC, conectați-l la mufa HDMI 1 a acestui televizor. Datorită conexiunii HDMI ARC, nu este necesară conectarea cablului audio suplimentar care trimite la HTS sunetul aferent imaginii de la televizor. Conexiunea HDMI ARC combină ambele semnale.

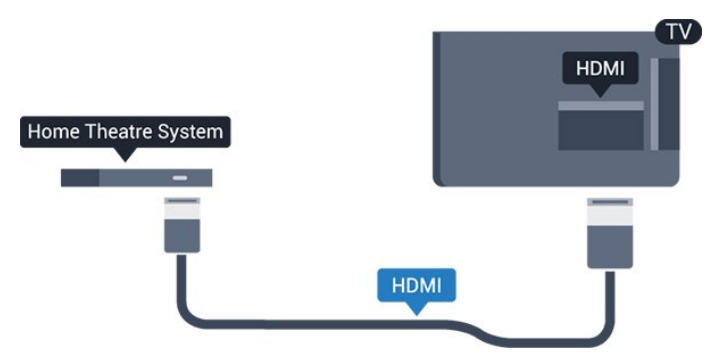

Dacă sistemul Home Theatre nu dispune de o

conexiune HDMI ARC, adăugați un cablu audio optic (Toslink) pentru a trimite sunetul aferent imaginii TV la Sistemul Home Theatre.

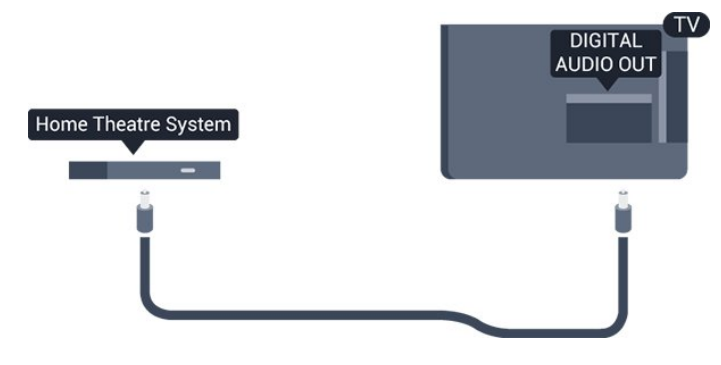

### Sincronizarea semnalului audio cu semnalul video

Dacă sunetul nu se sincronizează cu imaginea de pe ecran, puteți seta o întârziere la majoritatea Sistemelor Home Theatre cu un player, pentru a sincroniza sunetul cu imaginea.

# Setări de ieşire audio

### Întârziere ieşire audio

Cu un Sistem Home Theatre (HTS) conectat la televizor, imaginea de la televizor și sunetul de la HTS trebuie să fie sincronizate.

### Sincronizarea automată a semnalului audio cu

### semnalul video

La sistemele Home Theatre Philips de fabricaţie recentă, sincronizarea semnalului audio cu semnalul video este automată şi întotdeauna corectă.

### Întârziere sincronizare audio

Este posibil ca unele sisteme Home Theatre să necesite reglarea întârzierii sincronizării audio pentru a sincroniza semnalul audio cu semnalul video. Pe HTS, măriti valoarea întârzierii până la stabilirea corelației între imagine și sunet. Poate fi necesară o valoare de întârziere de 180 ms. Cititi manualul de utilizare al HTS. Cu o valoare de întârziere setată la HTS, trebuie să dezactivaţi opţiunea Întârziere ieşire audio la televizor.

Pentru dezactivarea opţiunii Întârziere ieşire audio . . .

1. Apăsați pe ♠ și selectați Configurare, apoi apăsați pe OK.

2. Selectați Setări TV > Sunet > Avansat > Întârziere ieşire audio.

3. Selectați Dezactivat și apăsați OK.

4. Apăsați pe  $\rightarrow$ , de mai multe ori dacă este necesar, pentru a închide meniul.

### Decalaj ieşire audio

Dacă nu puteţi seta o întârziere la sistemul Home Theatre, puteti seta televizorul astfel încât să sincronizeze sunetul. Puteţi seta un decalaj care să compenseze timpul necesar sistemului Home Theatre pentru a procesa sunetul aferent imaginilor TV. Puteti seta valoarea în paşi de 1 ms. Setarea maximă este de 12 ms. Setarea de Întârziere a ieşirii audio trebuie să fie activată.

Pentru sincronizarea sunetului la televizor . . .

1. Apăsați pe  $\bigcap$  și selectați Configurare, apoi apăsați pe OK.

### 2. Selectați Setări

TV > Sunet > Avansat > Decalaj ieşire audio. 3. Utilizaţi bara cursorului pentru a seta decalajul sunetului și apăsați OK.

4. Apăsați pe  $\bigoplus$ , de mai multe ori dacă este necesar, pentru a închide meniul.

### Format ieşire audio

Dacă dispuneti de un Sistem Home Theatre (HTS) cu capacităţi de procesare a sunetelor multicanal precum Dolby Digital, DTS® sau similar, setaţi formatul de Ieşire audio la Multicanal. Cu ajutorul funcției Multicanal, televizorul poate transmite semnalul de sunet multicanal comprimat de la un canal TV sau de la un player conectat la Sistemul Home Theatre. Dacă dispuneti de un Sistem Home Theatre fără procesare a sunetelor multicanal, selectati Stereo.

Pentru setarea formatului de ieşire audio . . .

1. Apăsați pe ▲ și selectați Configurare, apoi apăsati pe OK.

2. Selectați Setări

TV > Sunet > Avansat > Format ieşire audio. 3. Selectati Multicanal sau Stereo.

4. Apăsați pe  $\rightarrow$ , de mai multe ori dacă este necesar, pentru a închide meniul.

### Uniformizarea ieşirii audio

Utilizati setarea de Uniformizare ieșire audio pentru a echilibra volumul (intensitatea) televizorului şi Sistemului Home Theatre la comutarea de la unul la altul. Diferentele de volum pot fi cauzate de diferentele în materie de procesare a sunetelor.

Pentru uniformizarea diferențelor de volum ...

1. Apăsați pe 
<sub>■</sub> și selectați Configurare, apoi apăsati pe OK. 2. Selectați Setări

TV > Sunet > Avansat > Uniformizare ieşire audio. 3. Dacă diferența dintre volume este semnificativă, selectați Mai mult. Dacă diferența dintre volume este

scăzută, selectați Mai puțin.

Apăsați pe  $\rightarrow$ , de mai multe ori dacă este necesar, pentru a închide meniul.

Setarea de uniformizare a ieşirii audio afectează atât semnalul de sunet de Ieşire audio - optică, precum şi semnalul de sunet HDMI-ARC.

# Probleme cu sunetul din HTS

### Sunet cu zgomot puternic

Dacă urmăriţi un clip video de pe o unitate flash USB conectată sau de pe un calculator conectat, sunetul sistemului Home Theatre poate fi distorsionat.

1. Apăsați pe **A** și selectați Configurare, apoi apăsaţi pe OK. 2. Selectati Setări TV > Sunet > Avansat > Format ieşire audio.

### Fără sunet

Dacă nu se aude sunetul de la televizor pe sistemul Home Theatre, verificați următoarele ...

<span id="page-10-2"></span>- Verificaţi dacă aţi conectat cablul HDMI la o conexiune HDMI ARC de pe sistemul Home Theatre. Toate conexiunile HDMI de pe televizor sunt conexiuni HDMI ARC.

- Verificati dacă setarea HDMI ARC de la televizor este configurată la pozitia Pornit.

Mergeți la  $\bigcap$  > Configurare > Setări TV > Sunet > Avansat > HDMI 1 – ARC.

### <span id="page-10-0"></span>3.7

# Player Blu-ray

Utilizați un cablu HDMI de mare viteză pentru conectarea playerului Blu-ray la televizor.

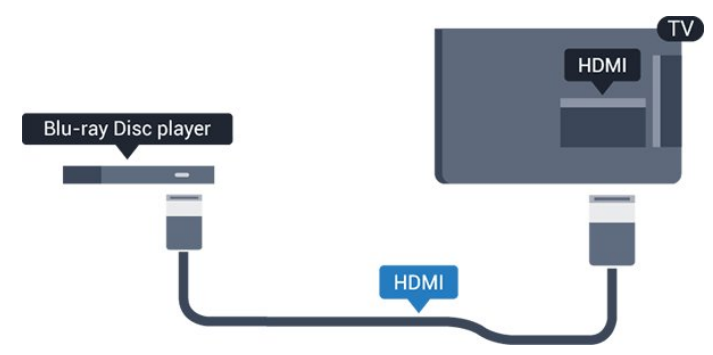

<span id="page-10-3"></span><span id="page-10-1"></span>Dacă playerul Blu-ray dispune de tehnologie EasyLink HDMI CEC, îl puteti controla prin intermediul telecomenzii televizorului.

# $\overline{38}$ DVD player

Utilizati un cablu HDMI pentru a conecta DVD playerul la televizor.

Alternativ, puteţi utiliza un cablu SCART dacă dispozitivul nu dispune de conexiune HDMI.

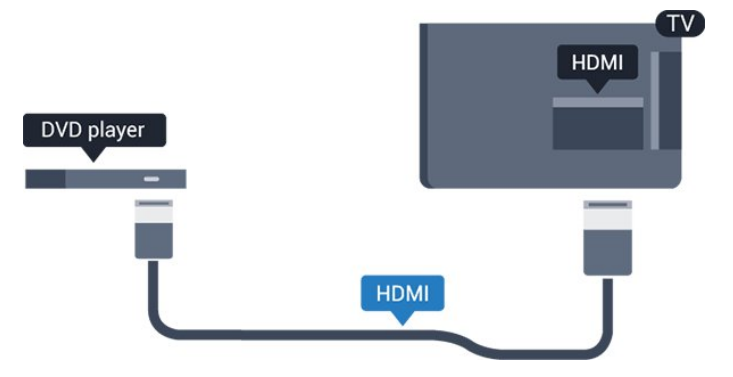

Dacă playerul DVD este conectat la HDMI şi dispune de tehnologia EasyLink CEC, îl puteţi controla prin intermediul telecomenzii televizorului.

## 3.9 Consolă de jocuri

# HDMI

Pentru calitate optimă, conectaţi consola de jocuri la televizor cu ajutorul unui cablu HDMI de mare viteză.

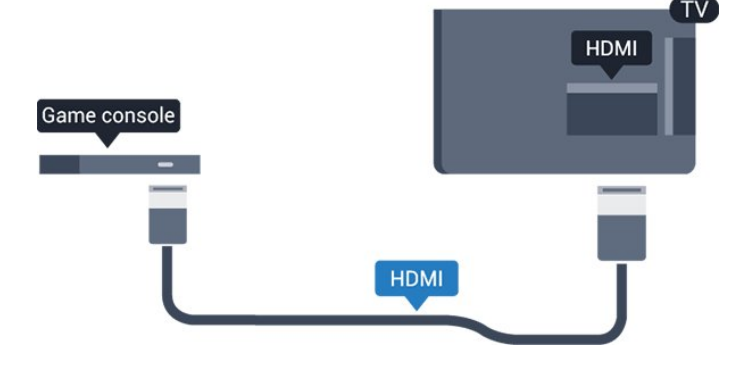

# $\frac{1}{3}$  10 Hard disk USB

## De ce aveti nevoie

În cazul în care conectati un Hard disk USB, puteți întrerupe sau înregistra o transmisie TV. Aceasta trebuie să fie o transmisie digitală (de tip DVB sau similar).

### Pentru a întrerupe

Pentru a întrerupe o transmisie, aveti nevoie de un hard disk compatibil USB 2.0 cu minim 32 GB spaţiu pe disc.

### Pentru a înregistra

Pentru a întrerupe şi a înregistra o emisiune, aveţi nevoie de un spatiu pe disc de minim 250 GB.

<span id="page-11-0"></span>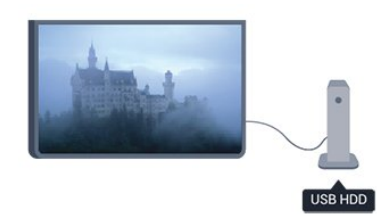

### ghid TV

Înainte de a lua decizia de achizitionare a unui hard disk USB pentru înregistrări, puteţi verifica dacă înregistrarea canalelor TV digitale este posibilă în tara dvs.

Apăsați pe butonul : TV GUIDE al telecomenzii. Dacă există un buton Înregistrare în pagina ghidului TV, puteţi înregistra.

## Instalare

Înainte de a întrerupe sau de a înregistra o transmisie, trebuie să conectaţi şi să formataţi un hard disk USB.

1. Conectati hard diskul USB la unul dintre porturile USB ale televizorului. Nu conectaţi un alt dispozitiv USB la celelalte porturi USB în timp ce formatati.

<span id="page-11-1"></span>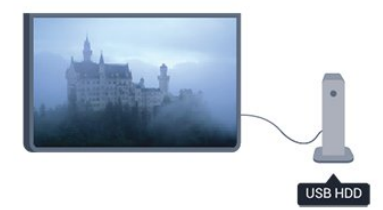

2. Porniti hard diskul USB și televizorul.

3. Când televizorul este reglat pe un canal digital, apăsați pe  $\mu$  (Pauză). Încercarea de a pune pauză initiază formatarea.

Urmaţi instrucţiunile de pe ecran.

În timpul formatării hard disk-ului USB, lăsaţi-l conectat în permanentă.

### Avertisment

<span id="page-11-2"></span>Hard disk-ul USB este formatat exclusiv pentru acest televizor; nu puteţi utiliza înregistrările stocate pe alt televizor sau pe PC. Nu copiaţi şi nu modificaţi fişierele cu înregistrări de pe Hard disk-ul USB cu nicio aplicație de pe PC. Aceasta vă va distruge

înregistrările. Atunci când formataţi un alt Hard disk USB, continutul de pe hard disk-ul anterior se va pierde. Un Hard disk USB instalat la televizor va necesita reformatare pentru a putea fi utilizat la un calculator.

# $\overline{311}$ Unitate flash USB

Puteţi să vizualizaţi fotografii sau să redaţi muzică şi clipuri video de pe o unitate flash USB conectată.

Introduceţi o unitate flash USB într-unul din porturile USB ale televizorului când acesta este pornit.

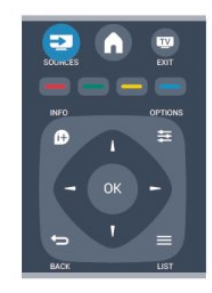

Televizorul detectează unitatea flash şi deschide o listă care îi afişează conţinutul.

Dacă lista de conţinut nu apare automat, apăsaţi pe source, selectați USB și apăsați pe OK.

Pentru a opri vizionarea continutului unității flash USB, apăsați pe **EXIT** sau selectați o altă activitate.

Pentru deconectarea unităţii flash USB, o puteţi extrage în orice moment.

# $\frac{1}{3}$ .12 Cameră video

# HDMI

Pentru o calitate optimă, utilizați un cablu HDMI pentru conectarea camerei video la televizor.

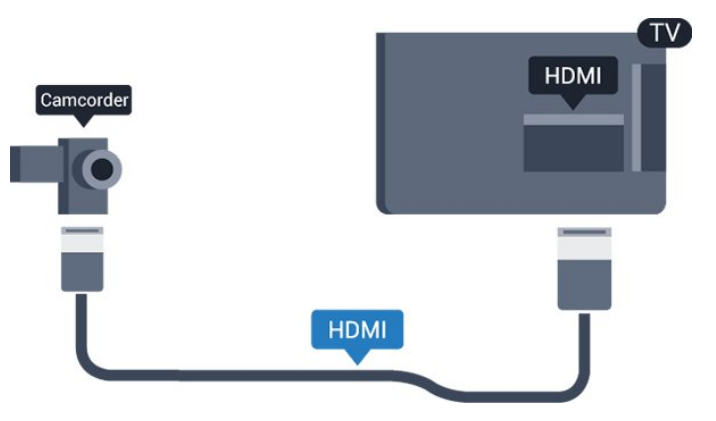

# $\frac{1}{3}$ Calculator

# Conectare

Vă puteți conecta calculatorul la televizor și utiliza televizorul ca monitor PC.

### Cu HDMI

Utilizaţi un cablu HDMI pentru a conecta calculatorul la televizor.

### Cu DVI la HDMI

Alternativ, puteţi utiliza un adaptor DVI la HDMI pentru conectarea calculatorului la intrarea HDMI, respectiv un cablu audio S/D (mini-jack 3,5 mm) pentru conectarea la intrarea AUDIO IN S/D de la spatele televizorului.

# Setări

### Setare ideală monitor

În cazul în care calculatorul este adăugat ca dispozitiv de tip Calculator în meniul Sursă (listă de conexiuni), televizorul este setat automat la setarea ideală Calculator.

Dacă vă utilizaţi calculatorul pentru vizionarea de filme sau pentru jocuri, se recomandă revenirea televizorului la setarea ideală pentru vizionarea emisiunilor TV sau jocuri.

Pentru configurarea manuală a televizorului la setarea ideală . . .

1. Apăsați pe 
<sub>s</sub>i selectați Configurare, apoi apăsați pe OK.

2. Selectaţi Setări TV > Imagine > Avansat > Joc sau calculator și apăsați OK.

3. Selectati Joc (pentru jocuri) sau selectați Calculator (pentru vizionarea unui film) și apăsaţi pe OK.

4. Apăsați pe  $\rightarrow$ , de mai multe ori dacă este necesar, pentru a închide meniul.

<span id="page-12-0"></span>Nu uitati să comutați setarea Joc sau Calculator înapoi la Calculator atunci când nu vă mai jucaţi.  $\frac{1}{3}$  14

Căştile (Pentru modelele de televizoare 4000, 4100, 4200, 6300)

Puteti conecta un set de căști  $la$  conexiunea  $\alpha$  a televizorului. Conexiunea este asigurată printr-un mini-jack de 3,5 mm. Puteti regla volumul căştilor separat.

Pentru a regla volumul . . .

1. Apăsați pe 
<sub>1</sub> și selectați Configurare, apoi apăsați pe OK.

2. Selectaţi Setări TV > Sunet > Volum căşti şi apăsați OK.

3. Apăsați pe  $\triangle$  (sus) sau  $\blacktriangledown$  (jos) pentru a regla volumul.

4. Apăsați pe  $\rightarrow$ , de mai multe ori dacă este necesar, pentru a închide meniul.

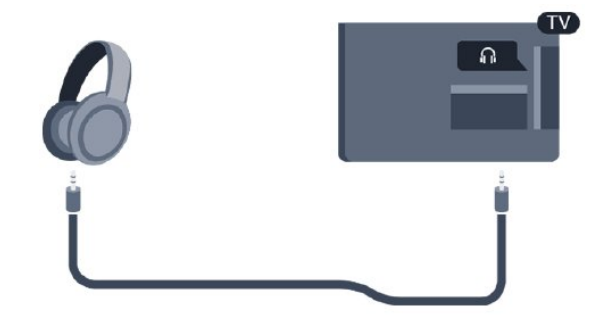

# <span id="page-13-0"></span> $\overline{4}$ Pornire

## <span id="page-13-1"></span> $\overline{41}$

Pornire sau standby (Pentru modelele de televizoare 4100, 4200)

Asiguraţi-vă că aţi conectat mufa de alimentare în partea posterioară a televizorului înainte de a porni televizorul.

Dacă indicatorul luminos roșu este știns, apăsați pe Joystick în partea din dreaptă sau cea din spate a televizorului pentru a trece televizorul pe standby; indicatorul roşu se aprinde.

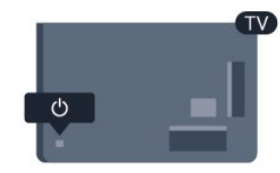

Cu televizorul în standby, apăsați pe  $\bullet$  de pe telecomandă, pentru a porni televizorul.

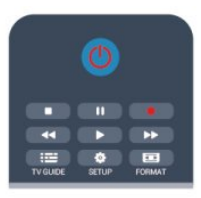

### Comutarea în modul standby

Pentru a comuta televizorul în modul standby, apăsați pe butonul  $\Phi$  al telecomenzii.

### Oprire

Pentru a opri televizorul, apăsați pe Joystick în partea din dreapta sau cea din spate a televizorului. Indicatorul roşu se va stinge. Televizorul este conectat în continuare la reţeaua de alimentare, dar consumă foarte puţină energie.

Pentru a opri televizorul complet, deconectaţi-l de la priza de alimentare.

La deconectarea mufei de alimentare, trageti întotdeauna de mufă, niciodată de cablu. Asigurati-vă că în orice moment aveţi acces deplin la mufa de alimentare, la cablul de alimentare şi la priză.

# <span id="page-14-0"></span>5 Telecomandă

### <span id="page-14-1"></span> $\overline{51}$

Prezentare generală a tastelor (Pentru modelele de televizoare 4000, 4100, 4200, 5210)

# Tabel de pagini

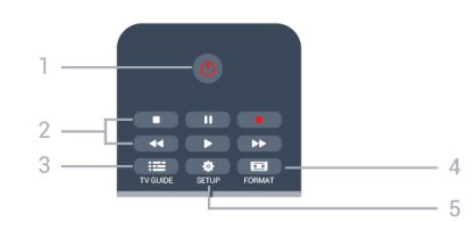

### 1.  $\Phi$  Standby / Pornit

Pentru a porni televizorul sau pentru a-l comuta înapoi în standby.

### Tastele 2. Redare

- $-$  Redare  $\blacktriangleright$ , pentru a reda
- Pauză **II**, pentru întreruperea redării
- Oprire , pentru oprirea redării
- Înapoi <, pentru derulare înapoi
- Derulare înainte >>, pentru a derula rapid înainte
- $-$  Înregistrare  $\bullet$ , pentru a înregistra instantaneu

### $3.$   $\equiv$  TV GUIDE

Pentru a deschide sau a închide ghidul TV.

### 4. **B** SETUP

Pentru deschiderea meniului Setări.

### 5. FORMAT

Pentru a deschide sau a închide meniul Format imagine.

# Mijloc

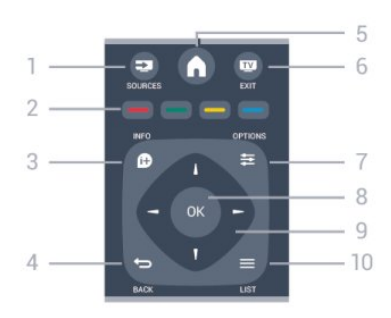

### **12** SOURCES

Pentru a deschide sau a închide meniul Surse - lista

dispozitivelor conectate.

### 2. Taste colorate

Rolurile butoanelor se modifică în functie de instrucţiunile de pe ecran.

### 3. INFO

Pentru a deschide sau a închide informaţiile despre program.

### 4. BACK

Pentru a reveni la canalul selectat anterior. Pentru a închide un meniu fără a modifica nicio setare.

### 5. **A HOME**

Pentru a deschide sau a închide meniul Home.

### 6. **EXIT**

Pentru a reveni la vizualizare TV.

### 7.  $\rightleftarrows$  OPTIONS

Pentru a deschide sau a închide meniul Opţiuni.

### 8. Tasta OK

Pentru confirmarea unei selecții sau a unei setări.

### 9. Tastele săgeată/de navigare

Pentru a naviga în sus, în jos, la stânga sau la dreapta.

### $10 = 11ST$

Pentru a deschide sau a închide lista de canale.

# Partea inferioară

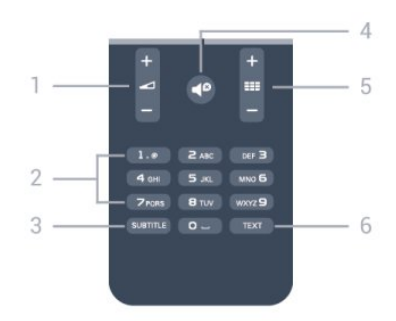

### 1. Volum

Pentru a regla nivelul volumului.

2. Taste numerice și tastatura pentru text Pentru a selecta direct un canal TV sau pentru a introduce text.

### 3. SUBTITLE

Pentru a activa şi dezactiva subtitrarea sau pentru a o seta la modul automat.

### 4. **@** Mut

Pentru a dezactiva sunetul sau a-l restabili.

### $5.$  **EE** Canal

Pentru a merge la canalul următor sau anterior din lista de canale, pentru a deschide pagina următoare sau anterioară din Text sau pentru a începe capitolul următor sau anterior de pe un disc.

### 6. TEXT

Pentru a închide sau a deschide Text/Teletext.

# <span id="page-15-0"></span>5.2 Senzor IR

Totuşi, televizorul poate, de asemenea, primi comenzi de la o telecomandă care utilizează infraroşiile (IR) pentru trimiterea de comenzi. Dacă utilizați o asemenea telecomandă, asiguraţi-vă întotdeauna că îndreptaţi telecomanda spre senzorul de infraroşii situat în partea din fată a televizorului.

# <span id="page-15-1"></span>5.3 Baterii

1. Glisaţi capacul compartimentului în direcţia indicată de săgeată.

2. Înlocuiti bateriile vechi cu 2 baterii tip AAA-

LR03-1,5 V. Verificați dacă ați aliniat corect capetele + şi - ale bateriilor.

3. Instalati capacul bateriilor.

4. Glisaţi capacul în locaşul său până ce se fixează cu un clic.

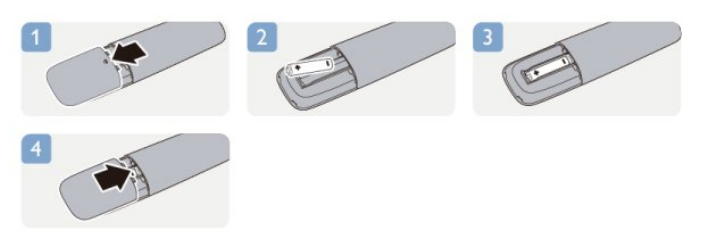

Scoateți bateriile dacă nu utilizați telecomanda o perioadă lungă de timp.

Aruncati bateriile uzate conform indicatiilor referitoare la scoaterea din uz a acestora.

# <span id="page-15-2"></span>5.4 **Curățarea**

Telecomanda este tratată cu un strat anti-zgâriere.

Pentru a curăta telecomanda, utilizați o cârpă moale si umedă. Nu utilizati niciodată alcool, substante chimice sau agenţi de curăţare de uz casnic pentru curăţarea telecomenzii.

# <span id="page-16-0"></span> $\overline{6}$ Canale TV

### <span id="page-16-1"></span> $\overline{61}$

# Vizionarea canalelor TV

Schimbarea canalelor (Pentru modelele de televizoare 4000, 4100, 4200, 5210)

Pentru a urmări canale TV, apăsați pe **...** Televizorul se reglează pe frecvenţa canalului TV pe care l-aţi vizionat ultima dată.

Acasă, selectaţi TV şi apăsaţi OK.

Alternativ, apăsați pe  $\bigwedge$  pentru a deschide meniul

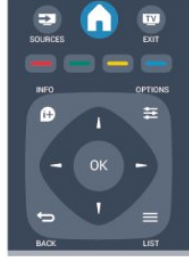

Pentru a schimba canalele, apăsa $\overline{N}$ i :: + sau  $\equiv$  - Dacă ști $\%$ i numărul canalului, tasta $\%$ i numărul utilizând tastele numerice.

Apăsați OK după ce ați introdus numărul pentru schimbarea canalului.

Pentru a reveni la canalul reglat anterior, apăsați pe  $\leftarrow$ 

### Pentru a trece la un canal dintr-o listă de canale

 $\hat{I}$ n timp ce urmăriti un canal TV, apăsați pe  $\equiv$  LIST pentru a deschide listele de canale.

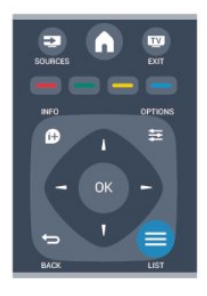

Lista de canale poate contine mai multe pagini cu canale. Pentru vizualizarea paginii anterioare sau a celei următoare, apăsați pe  $\frac{1}{2}$  + sau  $\frac{1}{2}$  -

Pentru a închide listele de canale fără a schimba canalul, apăsați din nou pe = LIST.

### Canale radio

Dacă este disponibilă transmisia digitală, în timpul instalării se instalează posturi de radio digitale. Schimbati canalele radio exact asa cum schimbati canalele TV.

## Listă de canale

### Vizualizarea listei de canale întregi

1. În timp ce urmăriţi un canal TV, apăsaţi pe LIST pentru a deschide lista de canale. 2. Apăsa $\overline{\mathbb{S}}$ i  $\equiv$  OPTIONS pentru a deschide meniul Op<sub>Niuni.</sub> 3. Selecta $\overline{N}$ i Listă, apoi pute $\overline{N}$ i selecta Toate, Favorite, Radio și Canale noi.

### Redenumire canale

Puteți redenumi canalele din lista de canale.

1. Selectaţi canalul pe care doriţi să îl redenumiţi întruna dintre listele de canale.

- 2. Apăsați pe **=** OPTIONS .
- 3. Selectați Redenumire și apăsați pe OK.

### Blocarea unui canal

Pentru a nu permite copiilor să vizioneze un canal sau un program, puteţi trece la blocarea canalelor sau a programelor cotate pentru anumite categorii de vârstă.

### Blocarea unui canal

Puteţi bloca un canal pentru a nu permite copiilor să-l urmărească. Pentru a viziona un canal blocat, trebuie să introduceţi codul de blocare pentru copii. Nu puteţi bloca programe de pe dispozitive conectate.

Pentru blocarea unui canal . . .

1. În timp ce urmăriti un canal TV, apăsați pe  $\equiv$  LIST pentru a deschidel ista de canale.

2. În orice listă, selectați canalul pe care doriți să îl blocaţi.

3. Apăsați pe  $\equiv$  OPTIONS și selectați Blocare canal. Într-o listă de canale, un canal blocat este marcat cu un lacăt  $\mathbf{a}$ .

Pentru deblocarea unui canal, selectati canalul blocat din lista de canale, apăsați pe  $\equiv$  OPTIONS și selectați opțiunea Deblocare canal. Va trebui să introduceti codul de blocare pentru copii.

### Parental rating (Control parental)

Pentru a nu permite copiilor să vizioneze un program

care nu este potrivit vârstei lor, puteti folosi o blocare în functie de vârstă.

Anumiti furnizori de programe digitale au impus o limită de vârstă programelor. Atunci când limita de vârstă alocată unui program este egală sau mai mare decât cea setată de dvs. pentru copil, programul se blochează.

Pentru a viziona un program blocat, trebuie să introduceţi codul de blocare pentru copii. Blocarea în funcție de vârstă este setată pentru toate canalele.

Pentru setarea unei vârste . . .

1. Apăsați pe A și selectați Configurare, apoi apăsati pe OK.

2. Selectați Setări canal > Blocare pentru copii > Control parental și apăsați pe OK. 3. Introduceti un cod de control parental din 4 cifre. Introduceţi un cod de control parental din 4 cifre. şi confirmati. Acum, puteti seta blocarea în functie de vârstă.

4. Setați vârsta și apăsați OK.

5. Apăsați pe  $\leftrightarrow$ , de mai multe ori dacă este necesar, pentru a închide meniul.

6. Pentru a dezactiva restrictia de vârstă. selectati Niciuna ca setare de vârstă.

Televizorul solicită codul de deblocare a programului. În cazul anumitor furnizori/operatori de televiziune, televizorul blochează numai programele cu restricție de vârstă ridicată.

### Setarea sau modificarea codului de blocare

Pentru setarea codului de blocare sau pentru modificarea codului actual . . .

1. Apăsați pe 
<sub>■</sub> și selectați Configurare, apoi apăsati pe OK.

2. Selectaţi Setări canal > Blocare pentru copii > Modificare cod și apăsați pe OK.

3. Dacă este deja setat un cod, introduceti actualul Cod de blocare pentru copii, apoi introduceţi noul cod de două ori.

Noul cod este setat.

### Ati uitat codul?

Pentru suprascriere şi introducerea unui cod nou de blocare pentru copii, în cazul în care l-aţi uitat, introduceti 8888.

## Format imagine

Dacă apar bare negre în partea de sus şi de jos a imaginii, respectiv pe ambele laturi ale acesteia, puteţi regla formatul imaginii astfel încât aceasta să umple întreg ecranul.

Pentru a modifica formatul imaginii . . .

1. În timp ce urmăriţi un canal TV, apăsaţi pe **paradigment** pentru a deschide meniul Format imagine. 2. Selectati un format din listă și apăsați pe OK.

Următorul format poate fi disponibil în funcţie de imaginea de pe ecran . . .

### - Automat

Reglați formatul imaginii conform sursei de intrare.

- Superzoom

Îndepărtează liniile negre de pe părtile laterale ale imaginilor în format 4:3. Imaginea este reglată pentru a se încadra pe ecran.

### - Extindere film 16:9

Aspect imagine 4:3 format la 16:9. Nu este recomandat pentru HD sau calculator.

### - Ecran lat

Modifică imaginea la un format 16:9.

### - Nescalat

Mod expert pentru imagini HD sau provenite de la PC. Afişare pixel cu pixel. Este posibil să apară benzi negre în cazul imaginilor de la un calculator.

### $-4.3$

Afişează formatul clasic 4:3.

## Text/Teletext

Pagini teletext (Pentru modelele de televizoare 4000, 4100, 4200, 5210)

# Pentru a deschide Text (Teletext) în timp ce vizionaţi canale TV, apăsați pe TEXT.

Pentru a închide teletextul, apăsați TEXT din nou.

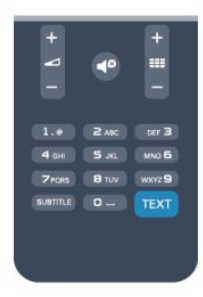

### Selectați o pagină teletext

Pentru a selecta o pagină . . .

1. Introduceţi numărul paginii, utilizând tastele numerice.

2. Folosiţi tastele săgeată pentru a naviga.

3. Apăsați o tastă color pentru a selecta unul dintre subiectele codificate prin culori din partea inferioară a ecranului.

### Subpagini teletext

Un număr de pagină de teletext poate conține mai

multe subpagini. Numerele subpaginilor sunt afişate pe o bară de lângă numărul paginii principale. Pentru a selecta o subpagină, apăsați pe  $\blacktriangle$  sau pe  $\blacktriangleright$ .

### Pagini teletext T.O.P.

Unele televiziuni oferă teletext T.O.P. Pentru a deschide paginile de Text T.O.P. din meniul Text, apăsați pe **≡** OPTIONS și selectați Imagine ansamblu T.O.P.

### Pagini favorite

Televizorul întocmeşte o listă a ultimelor 10 Pagini teletext deschise. Acestea pot fi redeschise cu uşurinţă din coloana de Pagini teletext favorite.

1. În Text, selectaţi steluţa din colţul din stânga sus al ecranului pentru afişarea coloanei de pagini favorite. 2. Apăsați ▼ (jos) sau ▲ (sus) pentru a selecta numărul unei pagini și apăsați OK pentru a deschide pagina.

Puteți goli lista cu ajutorul opțiunii Stergere pagini favorite.

### Căutare teletext

Puteţi selecta un cuvânt şi scana Textul pentru a găsi toate secvenţele în care apare acest cuvânt.

1. Deschideti o pagină teletext și apăsați pe OK. 2. Selectaţi un cuvânt sau un număr cu ajutorul tastelor săgeată.

3. Apăsaţi din nou pe OK pentru a trece imediat la următoarea apariție a acestui cuvânt sau număr. 4. Apăsați din nou pe OK pentru a trece la următoarea aparitie.

5. Pentru a opri căutarea, apăsați ▲ (sus) până când nu mai este selectat nimic.

### Teletext de la un dispozitiv conectat

Unele dispozitive care receptionează canale TV pot oferi, de asemenea, functia Text. Pentru a deschide Textul de la un dispozitiv conectat .

. . 1. Apăsați **e**, selectați dispozitivul și apăsați OK. 2. În timp ce vizionaţi un canal pe dispozitiv, apăsați **三 OPTIONS**, selectați Afișare taste dispozitiv și selectați tasta  $\blacksquare$ , apoi apăsați OK. 3. Apăsaţi pentru a ascunde tastele dispozitivului. 4. Pentru a închide Textul, apăsați din nou pe  $\rightarrow$ .

### Text digital (numai în Marea Britanie)

Anumiţi furnizori de televiziune digitală oferă Text Digital sau televiziune interactivă dedicată pe canalele digitale. Aceasta include Textul normal prin utilizarea tastelor numerice, colorate și cu săgeți pentru selectare și navigare.

Pentru a închide funcția Text digital, apăsați pe  $\rightarrow$ .

### Opţiuni de teletext

 $\hat{I}$ n Text, apăsați pe  $\equiv$  OPTIONS pentru a selecta următoarele . . .

- Îngheţare pagină/Deblocare pagină Pentru a opri rotirea automată a subpaginilor.

- Ecran dual/Ecran întreg Pentru a afişa canalul TV şi Textul unul lângă celălalt.

### - Vedere T.O.P.

Pentru a deschide Text T.O.P.

- Mărire / Vizualizare normală

Pentru a mări pagina de Text, pentru o lectură mai uşoară.

### - Redare

Pentru a afişa informaţiile de pe o pagină.

### - Derulare subpagini

Pentru a trece prin subpagini, atunci când acestea sunt disponibile.

### - Limbă

Pentru a activa grupul de caractere folosit de Text pentru o afişare corectă.

### - Teletext 2.5

Pentru a activa Textul 2.5 pentru mai multe culori şi o grafică mai bună.

### Configurare teletext

### Limbă teletext

Unele televiziuni digitale oferă serviciul de Teletext în mai multe limbi.

Pentru setarea limbii principale şi secundare pentru Text . . .

1. Apăsați pe 
<sub>1</sub> și selectați Configurare, apoi apăsati pe OK.

- 2. Selectați Setări canal > Limbi.
- 3. Selectati Teletext principal sau Teletext secundar.
- 4. Selectaţi limbile preferate pentru Text.

5. Apăsați pe  $\rightarrow$ , de mai multe ori dacă este necesar, pentru a închide meniul.

### Teletext 2.5

Dacă este disponibil, Teletext 2.5 oferă mai multe culori şi grafică mai bună. Teletext 2.5 este activat ca setare standard din fabrică. Pentru a dezactiva Text 2.5 . . .

### 1. Apăsați TEXT.

2. În timp ce vizionați teletextul, apăsați pe  $\equiv$ OPTIONS.

3. Selectati Text 2.5 > Oprit.

4.Apăsați pe  $\leftrightarrow$ , în mod repetat, dacă este necesar, pentru a închide meniul.

# Subtitluri şi limbi

Subtitrări (Pentru modelele de televizoare 4000, 4100, 4200, 5210)

# Activarea subtitlurilor

Pentru a deschide meniul Subtitlu, apăsați pe SUBTITLE.

Puteți seta subtitrările la Subtitrare oprită, Subtitr. pornită sau Automat.

Pentru afişarea subtitrării atunci când programul transmis nu este în limba dvs. (limba setată pentru televizor), selectati Automat. De asemenea, această setare afişează subtitrarea când dezactivaţi sonorul  $cu$  butonul  $\blacksquare$ 

Pentru canalele analogice, subtitrările trebuie să fie disponibile în Text.

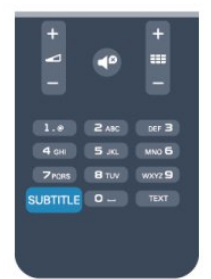

### Subtitluri pentru canalele digitale

Nu este necesară setarea subtitlurilor în paginile de teletext pentru canalele digitale.

Canalele digitale pot oferi subtitluri în mai multe limbi pentru un program. Puteţi seta o limbă de subtitluri principală şi una secundară. Dacă sunt disponibile subtitluri într-una din aceste limbi, televizorul le va afişa.

Dacă niciuna dintre limbile de subtitluri preferate nu este disponibilă, puteţi selecta o altă limbă de subtitluri.

Pentru setarea limbii de subtitluri principale şi secundare . . .

1. Apăsați pe  $\bigcap$  și selectați Configurare, apoi apăsați pe OK.

2. Selectați Setări canal și apoi Limbi.

3. Selectati Limbă principală subtitrare sau Limbă secundară subtitrare și apăsați OK.

4. Selectati o limbă și apăsați pe OK.

5. Apăsați pe  $\bigoplus$ , de mai multe ori dacă este necesar, pentru a închide meniul.

Pentru a selecta o limbă de subtitrare atunci când niciuna dintre limbile dvs. preferate nu este disponibilă . . .

1. Apăsați pe  $\equiv$  OPTIONS.

2. Selectati Limbă subtitrare, selectați o limbă pe care doriți să o utilizați temporar și apăsați OK.

Subtitluri pentru canale analogice

La canalele analogice, este necesar ca subtitrarea să fie aplicată manual pentru fiecare canal.

1. Comutaţi la un canal şi apăsaţi pe TEXT pentru a deschide paginile de Text.

2. Introduceti numărul de pagină pentru subtitrare, de regulă 888.

3. Apăsaţi din nou TEXT, pentru a închide pagina Text.

Dacă selectați Activ în meniul Subtitlu când vizionați acest canal analogic, subtitlurile vor fi afişate, dacă sunt disponibile.

Pentru a afla dacă un canal este analogic sau digital, comutați la canalul respectiv și deschideți Stare din meniul Opţiuni.

### Limbi audio

Canalele TV digitale pot transmite un program care conține și alte limbi vorbite, în afara limbii originale. Puteţi seta o limbă audio preferată principală şi una secundară. Dacă sunetul este disponibil într-una dintre aceste limbi, televizorul va comuta la acest tip de audio.

Dacă niciuna dintre limbile audio preferate nu este disponibilă, puteți selecta o altă limbă audio care este disponibilă.

Pentru setarea limbii audio principale și secundare ...

1. Apăsați pe 
<sub>s</sub>i selectați Configurare, apoi apăsați pe OK.

2. Selectați Setări canal și apoi Limbi.

3. Selectaţi Limbă audio principală sau Limbă audio secundară și apăsați OK.

4. Selectaţi o limbă şi apăsaţi pe OK.

5. Apăsați pe  $\rightarrow$ , de mai multe ori dacă este necesar, pentru a închide meniul.

Pentru a selecta o limbă audio când niciuna dintre limbile dvs. audio preferate nu este disponibilă . . .

### 1. Apăsați pe  $\equiv$  OPTIONS.

2. Selectaţi Limbă audio , selectaţi o limbă pe care doriți să o utilizați temporar și apăsați pe OK.

### Limbi audio pentru persoanele cu deficiente de auz, respectiv de vedere

Unele canale TV digitale transmit semnal audio special şi subtitluri adaptate pentru persoane cu deficiențe de auz sau de vedere.

### Limba meniului

Pentru schimbarea limbii meniurilor și a mesajelor TV. . .

1. Apăsați pe **A** și selectați Configurare, apoi apăsati pe OK.

2. Selectaţi Setări TV > Setări generale > Limbă meniu şi apăsaţi pe OK.

3. Selectați limba dorită și apăsați pe OK.

4. Apăsați pe  $\leftrightarrow$ , de mai multe ori dacă este necesar, pentru a închide meniul.

# <span id="page-20-0"></span>6.2 Instalare canal

# Actualizare canale

### Actualizare automată

Dacă recepţionaţi canale digitale, puteţi seta televizorul să actualizeze automat lista cu noile canale.

Alternativ, puteţi iniţia personal o actualizare a canalelor.

### Actualizare automată canale

Zilnic, la ora 6 AM, televizorul actualizează canalele şi memorează canalele noi. Canalele noi sunt memorate în lista Toate canalele, dar şi în lista Canale noi. Canalele fără continut sunt eliminate.

Dacă sunt găsite canale noi sau dacă se execută actualizarea sau eliminarea canalelor, se afişează un mesaj la pornirea televizorului. Televizorul trebuie să se afle în standby pentru a realiza actualizarea automată a canalelor.

Pentru a dezactiva mesajul de la început . . .

1. Apăsați pe 
<sub>→</sub> și selectați Configurare, apoi apăsați pe OK.

2. Selectați Setări canal și apăsați pe OK.

3. Selectaţi Instalare canal > Mesaj actualizare canale > Oprit.

Pentru a dezactiva funcția de Actualizare automată a canalelor . . .

1. Apăsați pe ▲ și selectați Configurare, apoi apăsați pe OK.

2. Selectați Setări canal și apăsați pe OK.

3. Selectati Instalare canal > Actualizare automată a canalelor > Oprit.

### Pornire actualizare

Pentru a iniția personal o actualizare ...

1. Apăsați pe ∧și selectați Configurare, apoi apăsaţi pe OK.

2. Selectați Căutare canale și apăsați pe OK.

3. Selectați Actualizare canale și urmați instrucțiunile de pe ecran. Actualizarea poate dura câteva minute.

În anumite tări, actualizarea automată a canalelor se execută în timpul vizionării unui program TV sau în orice moment în care televizorul se află în standby.

### Canale noi

Canalele noi, adăugate prin actualizarea automată a canalelor, sunt uşor de localizat în lista de canale Nou. Aceleaşi canale noi se află, de asemenea, memorate în lista de canale Toate sau Radio .

Canalele noi sunt păstrate în lista de canale Nou cât timp nu le marcați ca favorite sau cât timp televizorul nu se reglează pe frecvenţele acestora.

## Reinstalare canale

Puteti căuta și reinstala canalele, lăsând neatinse toate celelalte setări ale televizorului. Alternativ, puteti efectua o instalare completă a televizorului nou.

Dacă este setat un cod de blocare pentru copii, va trebui să introduceţi acest cod înainte de a putea reinstala canalele.

### Reinstalare canale

Pentru a reinstala numai canalele . . .

1. Apăsați pe 
<sub>1</sub> și selectați Configurare, apoi apăsati pe OK.

2. Selectați Căutare canale > Reinstalare canale și apăsaţi pe OK.

3. Selectaţi ţara în care instalaţi televizorul.

4. Selectati Antenă (DVB-T) sau Cablu (DVB-C). Căutarea canalelor poate dura câteva minute. Urmaţi instructiunile de pe ecran.

### Instalare completă

Pentru a reefectua o instalare completă a televizorului . . .

1. Apăsați pe A și selectați Configurare, apoi apăsaţi pe OK.

2. Selectați Setări TV > Setări generale > Reinstalare televizor și apăsați pe OK. Instalarea poate dura câteva minute. Urmați instrucțiunile de pe ecran.

### Setări fabrică

Setările din fabrică readuc televizorul la setările initiale pentru imagine și sunet. Pentru a reveni la setările originale din fabrică . . .

1. Apăsați pe 
<sub>n</sub>e și selectați Configurare, apoi apăsati pe OK.

2. Selectaţi Setări TV > Setări generale > Setări din fabrică și apăsați pe OK.

3. Apăsați OK pentru a confirma.

4. Apăsați pe  $\rightarrow$ , de mai multe ori dacă este necesar, pentru a închide meniul.

# Copiere listă canale

### Introducere

Funcția Copiere listă canale este destinată distribuitorilor și utilizatorilor experti. În unele tări, funcția Copiere listă canale este disponibilă numai pentru copierea canalelor prin satelit.

Functia Copiere listă canale permite copierea canalelor instalate pe un televizor pe un alt televizor Philips din aceeași categorie. Cu funcția Copiere listă canale se evită căutarea consumatoare de timp a canalelor, prin încărcarea pe un televizor a unei liste de canale predefinite. Folosiţi o unitate flash USB de cel putin 1 GB.

### Condiţii

- Ambele televizoare sunt din aceeaşi gamă.

- Ambele televizoare au acelaşi tip de hardware. Verificaţi tipul de hardware pe plăcuţa cu date tehnice a televizorului de pe spatele acestuia. De obicei, acesta este notat sub forma Q . . . LA

- Ambele televizoare au versiuni de software compatibile.

### Versiune curentă

Puteți verifica versiunea curență a software-ului televizorului cu optiunea Informatii despre progr. curent din  $\mathbb{N}$  > Configurare > Setări software.

### Copiere listă canale

Pentru a copia o listă de canale . . .

1. Porniti televizorul pe care sunt instalate canalele. Introduceţi un dispozitiv de memorie USB.

2. Apăsați pe 
<sub>1</sub> și selectați Configurare, apoi apăsați pe OK.

3. Selectaţi Setări TV > Setări generale > Copiere listă canale > Copiere pe USB > și apăsați pe OK. Pentru a copia lista de canale de pe acest televizor, este posibil să vi se solicite introducerea codului de blocare pentru copii pe care l-aţi introdus în timpul instalării.

4. După finalizarea copierii, scoateti dispozitivul de memorie USB.

Acum puteţi încărca lista de canale copiată pe alt televizor Philips.

### Încărcarea listei de canale

Încărcarea unei liste de canale copiate

În functie de faptul dacă televizorul dvs. este instalat sau nu, trebuie să utilizați o altă modalitate de încărcare a unei liste de canale.

La un televizor care nu este încă instalat

1. Conectati ștecărul pentru a începe instalarea și selectați limba și țara. Puteți trece peste opțiunea Căutare canale. Finalizaţi instalarea.

2. Conectati dispozitivul de memorie USB care contine lista de canale a celuilalt televizor.

3. Pentru a începe încărcarea listei de canale, apăsaţi pe **A** și selectați Configurare, apoi apăsați pe OK. 4. Selectați Setări TV > Setări generale > Copiere listă canale > Copiere pe TV și apăsați pe OK. Este posibil să vi se solicite introducerea codului de blocare pentru copii al televizorului.

5. Televizorul anuntă dacă lista de canale este copiată cu succes pe televizor. Deconectaţi dispozitivul de memorie USB.

La un televizor deja instalat

1. Verificati setarea de tară a televizorului. (Pentru a verifica această setare, apăsați pe  $\bigcap$ 

, selectaţi Configurare şi apăsaţi pe OK. Selectaţi Căutare canale > Reinstalare canale și apăsați pe OK. Apăsați pe → și apoi pe Anulare pentru a închide optiunea Căutare canale.)

Dacă tara este corect specificată, continuați cu pasul 2.

Dacă ţara este incorect specificată, trebuie să începeţi o reinstalare. Pentru a începe reinstalarea, apăsați pe

, selectaţi Configurare şi apăsaţi pe OK. Selectaţi Setări TV > Setări generale > Reinstalare TV > OK. Selectati corect tara și ignorați opțiunea Căutare canale. Finalizați instalarea. Când ați terminat, continuati cu pasul 2.

2. Conectati dispozitivul de memorie USB care contine lista de canale a celuilalt televizor.

3. Pentru a începe încărcarea listei de canale, apăsaţi pe **A** și selectați Configurare, apoi apăsați pe OK. 4. Selectaţi Setări TV > Setări generale > Copiere listă canale > Copiere pe TV și apăsați pe OK. Este posibil să vi se solicite introducerea codului de blocare pentru copii al televizorului.

5. Televizorul anunţă dacă lista de canale este copiată cu succes pe televizor. Deconectaţi dispozitivul de memorie USB.

## DVB-T sau DVB-C

### Recepţie DVB-T sau DVB-C

Dacă recepţia DVB-T şi DVB-C sunt ambele disponibile în tara dvs. și dacă acest televizor este pregătit să recepţioneze DVB-T şi DVB-C pentru ţara dvs., înseamnă că aţi selectat una dintre cele două opţiuni în timpul instalării canalului.

Dacă doriți să schimbați setarea DVB pentru a începe o nouă instalare a canalelor . . .

1. Apăsați pe 
<sub>1</sub> și selectați Configurare, apoi apăsati pe OK.

- 2. Selectați Setări canal și apăsați pe OK.
- 3. Selectaţi Instalare canal > Conexiune antenă >

### Antenă (DVB-T) sau Cablu (DVB-C) și apăsați OK.

4. Selectați setarea DVB dorită.

5. Apăsați pe  $\leftrightarrow$  de mai multe ori dacă este necesar, pentru a închide meniul.

### Instalare canal DVB-C

Pentru ușurință în utilizare, toate setările DVB-C sunt configurate la valoarea Automat.

Dacă furnizorul dvs. DVB-C v-a specificat anumite valori pentru DVB-C, pentru ID-ul de reţea sau pentru frecvența rețelei, introduceți aceste valori când vă sunt solicitate pe durata instalării.

Poate fi necesar să se regleze scanarea (integrală sau rapidă) sau să se introducă o anumită valoare pentru rata de simbol în meniul Setări în timpul instalării. Pentru a seta o Rată simbol, mai întâi setaţi acest parametru la Manual.

### Conflicte între numerele de canale

În unele tări, canale TV (televiziuni) diferite pot avea acelaşi număr de canal. La instalare, televizorul prezintă lista cu numerele de canale conflictuale. Trebuie să selectati canalul TV pe care doriti să-l instalaţi pe un număr de canal cu mai multe canale TV.

### DVB-T + DVB-C

Dacă utilizați o intrare de antenă DVB-T, dar și o intrare DVB-C, puteţi configura televizorul atât pentru DVB-T, cât şi pentru DVB-C. Instalaţi un sistem, urmat de celălalt, cu setările necesare.

Odată instalat fiecare sistem, trebuie să comutați semnalul de intrare de antenă la conexiunea de antenă din spatele televizorului și să setati televizorul în sistemul corespunzător pentru a vizualiza canalele instalate la acesta.

Pentru a selecta setarea DVB-T sau DVB-C, vezi mai sus.

### Setările DVB

### Accesarea setărilor DVB

1. Apăsați pe 
<sub>n</sub>e și selectați Configurare, apoi apăsaţi pe OK.

- 2. Selectați Căutare canale și apăsați pe OK.
- 3. Selectati Reinstalare canale.
- 4. Selectati tara în care instalati televizorul.
- 5. Selectaţi Cablu (DVB-C).

6. Selectaţi Începere căutare canale sau selectaţi Setări pentru setările DVB-C.

7. Apăsați pe  $\bigcirc$ , de mai multe ori dacă este necesar, pentru a închide meniul.

### Mod Rată simbol

Dacă furnizorul dvs. de cablu nu v-a specificat o valoare a ratei simbol pentru instalarea canalelor TV, lăsați setarea Mod rată simbol pe Automat.

Dacă ați primit o valoare specifică pentru rata simbol, selectați Manual. Se poate, totuși, ca valoarea primită să fie deja în lista predefinită de rate simbol. Selectaţi Rate simbol predefinite pentru a verifica dacă valoarea dvs. este disponibilă în mod automat.

### Rată simbol

Cu Mod rată simbol setat pe Manual, puteţi introduce valoarea ratei de simbol pe care aţi primit-o de la furnizorul dvs. de cablu. Pentru a introduce valoarea, utilizati tastele numerice.

### Frecvenţă reţea

Cu Scanare frecventă setată la Rapid sau Avansat, puteţi introduce aici valoarea frecvenţei de reţea primită de la furnizorul dvs. de cablu. Pentru a introduce valoarea, utilizati tastele numerice.

### Scanare frecvente

Selectaţi metoda de căutare a canalelor. Puteţi selecta metoda scanare rapidă și puteti folosi setările predefinite utilizate de majoritatea furnizorilor de cablu din tara dvs.

Dacă rezultatul este că nu există niciun canal instalat sau anumite canale lipsesc, puteti selecta metoda scanare Integrală. Această metodă va lua mai mult timp pentru căutarea şi instalarea canalelor.

### ID retea

Cu Scanare frecvenţă setată la Rapid, puteţi introduce aici valoarea ID-ului de re $Re$ a primită de la furnizorul dvs. de cablu. Pentru a introduce valoarea, utilizaţi tastele numerice.

### Canale digitale

Dacă știți că furnizorul dvs. de cablu nu oferă canale digitale, puteți ignora funcția de căutare a canalelor digitale. Selecta $\mathbb N$ i Oprit.

### Canale analogice

Dacă ştiţi că furnizorul dvs. de cablu nu oferă canale analogice, puteți ignora funcția de căutare a canalelor analogice. Selectați Oprit.

### Fără restricții/Cu restricții

Dacă aveţi un abonament şi un CAM - modul de acces conditionat pentru servicii TV plătite, selectati Fără restricţii + cu restricţii. Dacă nu sunteţi abonat la canale sau servicii TV plătite, puteţi selecta Numai canale fără restrictii.

### Instalare manuală

Canalele TV analogice pot fi instalate în mod manual, canal după canal.

Pentru a instala manual canale analogice . . .

1. Apăsați pe 
<sub>n</sub>e și selectați Configurare, apoi apăsati pe OK.

2. Selectaţi Setări canal > Instalare canal > Analogic: instalare manuală și apăsați OK.

### - Sistem

Pentru configurarea sistemului televizorului, selectati Sistem și apăsați pe OK.

Selectați țara sau acea parte a lumii în care vă aflați. - Căutare canal

Pentru a găsi un canal, selectați Căutare canal și apăsaţi OK. Selectaţi Căutare şi apăsaţi OK. Puteţi introduce manual o frecvență. Dacă recepția este de slabă calitate, apăsați Căutare din nou. Dacă doriți să memorați canalul, selectați Executat și apăsați OK. - Reglaj fin

Pentru a regla fin un canal, selectați Reglaj fin și apăsați pe OK. Puteți regla fin canalul cu  $\blacktriangle$  sau  $\blacktriangledown$ . Dacă doriţi să memoraţi canalul găsit, selectaţi Executat și apăsați pe OK.

### - Memorare

Puteţi memora canalul pe numărul de canal curent sau pe un număr de canal nou.

Selectați Memorare canal curent sau Memorare ca și canal nou.

Puteţi reface aceşti paşi până când găsiţi toate canalele TV analogice disponibile.

# <span id="page-24-0"></span>7 ghid TV

# <span id="page-24-1"></span>7.1

# Utilizarea ghidului TV

## De ce aveti nevoie

Cu ajutorul Ghidului TV, puteţi vizualiza o listă a programelor TV curente şi programate pentru canalele dvs. În funcție de proveniența informațiilor (datelor) din Ghidul TV, sunt afişate canalele analogice şi cele digitale, respectiv numai canalele digitale. Nu toate canalele oferă informații pentru Ghidul TV.

Televizorul poate colecta informatii din ghidul TV pentru canalele instalate pe acesta (spre ex. canalele pe care le urmăriți prin Watch TV (Vizionare TV)). Televizorul nu poate colecta informaţii din ghidul TV pentru canale vizionate de la un receptor digital.

# Deschiderea ghidului TV

Pentru a deschide ghidul TV, apăsați pe  $:=$ TV GUIDE.

<span id="page-24-2"></span>Apăsați pe : TV GUIDE din nou pentru a închide.

Prima dată când deschideti Ghidul TV, televizorul scanează toate canalele TV pentru informații privind programele. Aceasta poate dura câteva minute. datele din ghidul TV sunt memorate în televizor.

# Reglarea unui program

### <span id="page-24-3"></span>Comutarea la un program

Din ghidul TV, puteţi comuta la un program curent. Pentru a selecta un program, utilizați tastele săgeată pentru a evidentia numele programului. Navigati la dreapta pentru a vizualiza programele planificate ulterior în ziua respectivă. Pentru a comuta la program (canal), selectati programul şi apăsaţi pe OK.

### Vizualizare detalii program

Pentru afişarea detaliilor programului selectat, apăsaţi pe **n** INFO.

# Schimbare zi

Ghidul TV poate afişa programele planificate pentru zilele următoare (cu maximum 8 zile în avans).

Dacă informatiile din Ghidul TV provin de la furnizor, puteți apăsa pe  $\equiv$  + pentru a vizualiza programarea pentru una dintre zilele următoare. Apăsați pe **EEE** - pentru a reveni la ziua precedentă. Alternativ, puteți apăsa pe  $\equiv$  OPTIONS și puteți selecta Modificare zi.

Selectati Ziua anterioară, Astăzi sau Ziua următoare și apăsați pe OK pentru a selecta ziua din program.

# Căutați după gen

Dacă aceste informații sunt disponibile, puteți căuta programele planificate după gen, precum filme, emisiuni sportive etc.

Pentru a căuta programele după gen, apăsaţi pe  $\rightleftharpoons$  OPTIONS și selectați Căutare după gen. Selectați un gen și apăsați pe OK. Va apărea o listă cu programele găsite.

# $\overline{72}$ Înregistrări

Din Ghidul TV, puteţi înregistra sau programa instantaneu înregistrarea unui program TV. Pentru stocarea înregistrărilor, conectați un Hard disk USB la televizor.

### $\overline{72}$

# Recepţionarea datelor despre Ghidul TV

În unele regiuni şi pentru unele canale, este posibil ca informaţiile pentru ghidul TV să nu fie disponibile. Televizorul poate colecta informaţii din ghidul TV pentru canalele instalate pe acesta (de ex., canalele pe care le urmăriti prin Vizionare la TV). Televizorul nu poate colecta informatii din ghidul TV pentru canale vizionate de la un receptor digital sau decodor.

Televizorul este livrat cu informațiile setate la De la furnizor.

### Setarea informatiilor pentru Ghidul TV

Pentru a seta informațiile pentru Ghidul TV ...

- 1. Apăsați și selectați Ghid TV.
- 2. Apăsați tasta ...

### 3. Selectaţi De la furnizor.

4. Apăsați pe  $\bigtriangleup$ , de mai multe ori dacă este necesar, pentru a închide meniul.

# <span id="page-26-0"></span> $\overline{8}$ Surse

## <span id="page-26-1"></span> $\overline{8.1}$

# Lista de surse

<span id="page-26-3"></span>În lista de conexiuni - meniul Surse - puteţi găsi dispozitivele conectate la televizor. Din meniul Surse puteti comuta pe un dispozitiv.

### Meniul Surse

Pentru a deschide meniul Surse, apăsați pe  $\square$ SOURCES .

Pentru a comuta la un dispozitiv conectat, selectati dispozitivul cu săgețile (stânga) sau ▶ (dreapta) si apăsați pe OK.

Pentru a închide meniul Sursă fără a comuta la un dispozitiv, apăsați din nou pe **SOURCES**.

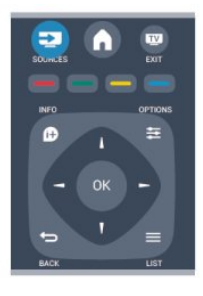

# <span id="page-26-2"></span> $\overline{8.2}$ Din modul standby

Cu televizorul în standby, puteti porni un dispozitiv conectat cu ajutorul telecomenzii televizorului.

### Redare

Pentru pornirea atât a playerului de discuri, cât şi a televizorului din modul standby şi pentru începerea imediată a redării discului sau a programului, apăsaţi pe butonul  $\blacktriangleright$  (redare) de pe telecomanda televizorului.

Dispozitivul trebuie să fie conectat prin intermediul unui cablu HDMI, jar funcția HDMI CEC trebuie să fie activată atât la televizor, cât şi la dispozitiv.

### Sistem Home Theatre

Puteți porni sistemul Home Theatre pentru a asculta un disc audio sau un canal radio, lăsând televizorul în modul standby.

Pentru a porni numai sistemul HTS, cu televizorul în modul standby, apăsați pe butonul **SOURCES** de pe telecomanda televizorului.

# 8.3 EasyLink

Cu tehnologia EasyLink, puteti controla un dispozitiv conectat cu ajutorul telecomenzii televizorului. EasyLink utilizează HDMI CEC pentru comunicaţia cu dispozitivele conectate. Dispozitivele trebuie să fie compatibile HDMI CEC şi trebuie să fie conectate prin intermediul unei conexiuni HDMI.

# <span id="page-27-0"></span>Temporizatoare şi ceas

### <span id="page-27-1"></span>9.1

# Timer Sleep

Cu funcția Temporizator pentru standby, puteți seta televizorul să comute automat în modul standby după o perioadă presetată.

Pentru a seta temporizatorul pentru standby . . .

1. Apăsați pe 
<sub>n</sub>e și selectați Configurare, apoi apăsaţi pe OK.

2. Selectaţi Setări TV > Setări generale > Temporizator somn.

Cu ajutorul barei cursorului puteţi seta până la 180 de minute în trepte de câte 5 minute. Dacă îl setati la 0 minute, temporizatorul pentru somn se opreşte. Puteţi opri oricând televizorul mai devreme sau puteți reseta ora în timpul numărătorii inverse.

3. Apăsați pe  $\leftrightarrow$ , de mai multe ori dacă este necesar, pentru a închide meniul.

# <span id="page-27-2"></span>9.2 Ceas

Pentru a afla cât este ceasul, apăsați pe **E** TV GUIDE pentru a afla ora din ghidul TV.

În unele tări, transmisiile digitale nu trimit informatii UTC (Timp universal coordonat). Este posibil ca trecerea la ora de vară să fie ignorată şi televizorul să indice o oră incorectă.

Pentru a regla ceasul televizorului . . .

1. Apăsați pe  $\bigcap$  și selectați Configurare, apoi apăsați pe OK.

2. Selectaţi Setări TV > Setări generale > Ceas > Mod ceas automat și apoi selectați În funcție de țară. 3. Selectați Ora de vară și selectați setarea corespunzătoare.

# <span id="page-27-3"></span>9.3 Oprire automată

Dacă nu apăsaţi pe niciun buton al telecomenzii timp de 4 ore sau dacă televizorul nu primeşte semnal de intrare şi nici comenzi de la telecomandă timp de 10 minute, se opreşte automat, pentru a economisi energie.

Dacă utilizaţi televizorul ca monitor sau utilizaţi un

receptor digital pentru a viziona la televizor (un Settop box - STB) și nu utilizați telecomanda televizorului, dezactivați oprirea automată.

Pentru a dezactiva funcția Oprire automată ...

1. Apăsați pe 
<sub>1</sub> și selectați Configurare, apoi apăsaţi pe OK.

2. Selectaţi Setări TV > Setări generale > Oprire automată și setați bara cursorului la 0 (Oprit). 3. Apăsați pe  $\rightarrow$ , de mai multe ori dacă este necesar, pentru a închide meniul.

# <span id="page-28-0"></span>Fotografii, clipuri video şi muzică

### <span id="page-28-1"></span> $10.1$

# De pe o conexiune USB

## De ce aveti nevoie

Puteţi să vizualizaţi fotografii sau să redaţi muzică şi clipuri video de pe o unitate flash USB sau de pe un hard disk USB conectat.

### De pe un dispozitiv USB

Cu televizorul pornit, conectati o unitate USB flash sau un hard disk USB la una dintre conexiunile USB. Televizorul detectează dispozitivul şi listează fişierele. Dacă lista nu apare automat, apăsați pe **SOURCE**, selectati Navigare USB și apăsați pe OK.

## Bara de meniuri

Cu un dispozitiv USB conectat, televizorul sortează fişierele după tip. Navigați la bara de meniuri și selectaţi tipul de fişiere căutat.

Dacă navigaţi în fişierele de pe un calculator, puteţi naviga în fişiere şi în foldere numai în maniera în care sunt organizate în calculator.

### Bara de meniuri

Navigati la bara de meniuri și selectați tipul de fișier pe care doriţi să-l vizionaţi sau să-l redaţi. Selectaţi Imagine, Muzică sau Film. Alternativ, puteţi deschide ecranul Foldere pentru a naviga în cadrul folderelor şi a căuta fişierul dorit.

# Vizualizare imagini

În browserul USB, selectati Imagine și apăsați OK.

**Optiuni** 

Apăsați pe  $\equiv$  OPTIONS.

- Începere prezentare diapozitive, Oprire prezentare diapozitive

Începeţi sau opriţi prezentarea de diapozitive.

- Tranziţie prezentare diapozitive Setati tranzitia de la o imagine la următoarea.

### - Frecventă prezentare diapozitive

Selectaţi timpul de afişare pentru fiecare fotografie.

### - Repetare, Redare o singură dată

Afişaţi imaginile în mod repetat sau o singură dată.

- Redare aleatorie oprită, Redare aleatorie pornită Afişaţi imaginile în ordine sau în mod aleatoriu.

- Rotire imagine Rotiti fotografia.

- Afisare informatii

Afişaţi numele, data şi dimensiunea fotografiei, precum şi următoarea imagine din diaporamă.

Pentru a închide Accesare USB, apăsați pe  $\bigcap$ și selectați o altă activitate.

# Redarea melodiilor

În browserul USB, selectați Muzică și apăsați OK.

### Optiuni

Apăsați pe  $\equiv$  OPTIONS.

- Oprire redare Opriți redarea muzicii.

- Repetare, Redare o singură dată

Redați melodiile în mod repetat sau o singură dată.

- Redare aleatorie pornită, Redare aleatorie oprită Redati melodiile în ordine sau în mod aleatoriu.

- Afisare informatii Afisati numele fisierului.

Pentru a închide Accesare USB, apăsați pe  $\bigcap$ și selectați o altă activitate.

# Redare clipuri video

În browserul USB, selectaţi Film şi apăsaţi OK.

### Optiuni

Apăsați pe  $\equiv$  OPTIONS.

- Subtitrări Afişaţi subtitrările, dacă acestea sunt disponibile.

- Limbă audio

Redati limba audio dacă aceasta este disponibilă.

- Repetare, Redare o dată Redați filmele în mod repetat sau o singură dată.

- Redare aleatorie activată, Redare aleatorie dezactivată Redati filmele în ordine sau în mod aleatoriu.

- Afişare informaţii

Afişaţi numele fişierului.

Pentru a închide Accesare USB, apăsați pe  $\bigcap$ și selectaţi o altă activitate.

# <span id="page-30-0"></span>11 Pauză TV

# <span id="page-30-1"></span> $\frac{1}{111}$ Pauză TV

Puteți întrerupe o transmisie TV pentru a o viziona mai târziu. Numai canalele TV digitale pot fi întrerupte. Trebuie să conectaţi un hard disk USB, pe care să-l folositi ca memorie tampon pentru preluarea transmisiei. Puteţi întrerupe o transmisie pentru un interval de maximum 90 de minute.

### Întreruperea sau reluarea transmisiei

Pentru a întrerupe o transmisie, apăsați pe  $\parallel$  (Pauză). O bară de progres apare pentru scurt timp pe ecran. Pentru a afişa bara de progres, apăsaţi din nou pe **II** (Pauză).

Pentru a relua vizionarea, apăsați pe • (Redare). Pictograma de pe ecran indică faptul că vizionați o transmisie întreruptă.

Înapoi la transmisia TV curentă

Pentru a reveni la transmisia TV curentă, apăsaţi pe ■ (Oprire).

În momentul comutării la un canal digital, hard disk-ul USB începe să memoreze transmisia. Când comutaţi la un alt canal digital, transmisia de pe noul canal este memorată, iar transmisia canalului anterior este ştearsă. La comutarea la un dispozitiv conectat (player Blu-ray sau receptor digital), hard disk-ul USB se opreşte din memorat şi transmisia este ştearsă. Transmisia memorată este, de asemenea, ştearsă când televizorul este trecut în standby.

În timp ce înregistraţi un program pe hard disk-ul USB, nu puteți întrerupe transmisia.

### Redare instantanee

În timp ce vizionaţi o transmisie de pe un canal TV digital, puteţi reda instantaneu transmisia cu uşurinţă. Pentru a reda ultimele 10 secunde ale unei transmisii, apăsaţi pe (Pauză), apoi pe (Stânga). Puteți apăsa în mod repetat pe < până când ajungeți la începutul transmisiei memorate sau la intervalul de timp maxim.

### Bara de progres

Având bara de progres pe ecran, apăsați pe < (Derulare înapoi) sau pe (Derulare înainte) pentru a selecta momentul din care doriți să începeți vizionarea transmisiei întrerupte. Apăsaţi în mod repetat pe aceste taste pentru a schimba viteza.

# <span id="page-31-0"></span> $\overline{12}$ Înregistrare

### <span id="page-31-1"></span> $\frac{1}{12.1}$

# De ce aveți nevoie

Pentru a înregistra un program TV trebuie să . . .

- conectati un hard disk USB formatat pe acest televizor

- aveti canale digitale TV instalate pe acest televizor (canalele pe care le urmăriţi cu Watch TV (Vizionare TV))

- primiţi informaţii despre canal pentru ghidul TV încorporat

# <span id="page-31-2"></span> $\overline{122}$ Înregistrarea unui program

# Înregistrare acum

Pentru a înregistra programul vizionat, apăsaţi pe butonul  $\bullet$  (Înregistrare) de la telecomandă.

Dacă primiţi informaţii privind Ghidul TV de la furnizor, înregistrarea începe imediat. Puteţi regla ora de final a înregistrării în lista de înregistrări.

Pentru a opri înregistrarea, apăsați pe  $\Box$  (Oprire).

# Programarea unei înregistrări

Puteţi programa înregistrarea unui program ce urmează să fie difuzat în ziua curentă sau la câteva zile după ziua curentă (într-un interval maxim de 8 zile).

1. Pentru a programa o înregistrare, apăsați pe : Ghid TV .

<span id="page-31-3"></span>Pe pagina cu ghidul de programe, selectati canalul și programul pe care doriţi să le înregistraţi.

Puteţi introduce numărul canalului pentru a trece la canalul din listă.

Apăsați pe ► (Dreapta) sau pe (Stânga) pentru a derula programele unui canal.

Pentru a modifica data listei, apăsați pe  $\equiv$  OPTIONS şi selectaţi Modificare zi. În listă, selectaţi ziua dorită şi apăsaţi pe OK.

2. Cu programul evidențiat, apăsați pe **-** înregistrare . Televizorul adaugă o anumită zonă tampon la sfârşitul programului. Puteţi adăuga mai mult timp, dacă este necesar.

# Dacă intenţionaţi să înregistraţi un program în

# absența dvs., amintiți-vă să lăsați televizorul în standby și hard disk-ul USB pornit.

## Listă înregistrări

Pentru a vizualiza lista de înregistrări şi înregistrările programate, apăsați pe **A**, selectați **d** înregistrări și apăsați pe OK.

În această listă, puteți selecta o înregistrare de vizionat, elimina programele înregistrate, regla ora de final a unei înregistrări în curs sau verifica spaţiul liber de pe disc.

Eliminaţi o înregistrare programată din Ghidul TV sau lista de înregistrări

- Apăsaţi pe Listă pentru a deschide lista, apoi apăsați pe —

- În Ghidul TV, selectaţi un program de înregistrare programată, apoi apăsați pe - Anul. înreg.

# Date specifice

- În timp ce înregistraţi un program, puteţi viziona un alt program, înregistrat anterior.

- În timp ce înregistraţi, nu puteţi schimba canalele TV.

- În timp ce înregistrati, nu puteți întrerupe transmisia TV.

- Pentru înregistrare, televiziunile au nevoie de o setare fiabilă a ceasului. Dacă resetaţi manual ceasul televizorului, este posibil ca înregistrările să eşueze.

# 12.3 Vizionare înregistrare

Pentru a viziona o înregistrare . . .

1. Apăsați pe *n*, selectați **și înregistrări** și apăsați pe OK.

2. - În listă, selectați înregistrarea și apăsați pe ▶ (Redare) pentru a începe redarea. Puteţi folosi tastele  $\rightarrow$  (Derulare înainte),  $\rightarrow$  (Derulare înapoi),  $\parallel$ (Pauză) sau (Oprire) ale telecomenzii.

### Înregistrare eşuată

Atunci când o înregistrare programată a fost interzisă de către furnizor sau atunci când transmisia a fost întreruptă, o înregistrare este marcată ca Eşuat.

# <span id="page-32-0"></span>13 Setări

# <span id="page-32-1"></span> $\frac{1}{13.1}$

# Imagine

# Stil imagine

Pentru reglarea uşoară a imaginilor, puteţi selecta o setare presetată cu opțiunea Stil imagine.

1. În timp ce vizionați un canal TV, apăsați pe  $\equiv$ OPTIONS pentru a deschide meniul Optiuni. 2. Selectați Imagine și sunet din bara de meniuri și selectati Stil imagine.

3. Selectați un stil și apăsați pe OK.

Stilurile de imagine disponibile sunt . . .

- Personal - Preferinţele dvs. din Setări rapide imagine

- Vivid - Ideal pentru vizionare în timpul zilei

- Natural - Setări pentru imagine naturală

-Film - Ideal pentru a viziona filme

Economisire energie - Setări eficiente energetic

- Standard Setări standard din fabrică
- Fotografie Ideal pentru a viziona fotografii

### Reglarea unui stil de imagine

Pentru a regla stilul unei imagini . . .

1. Selectaţi stilul şi apăsaţi OK.

2. Apăsați pe 
<sub>n</sub>e și selectați Configurare, apoi apăsați pe OK.

3. Selectați Setări TV, navigați la setarea individuală și reglati-o.

4. Apăsați pe  $\bigtriangleup$ , de mai multe ori dacă este necesar, pentru a închide meniul.

Pentru a reveni la valorile originale ale opțiunii Stil imagine . . .

1. Apăsați pe 
<sub>n</sub>e și selectați Configurare, apoi apăsaţi pe OK.

2. Selectaţi Setări TV > Imagine > Stil imagine şi selectați stilul pe care doriți să-l resetați.

3. Selectați Restabilire stil și apăsați pe OK. Stilul este resetat.

### Viu

Dacă opţiunea Stil imagine este readusă la Intens, la fiecare pornire a televizorului, locația acestuia este setată la Magazin. O setare creată pentru promovarea în magazine.

Pentru setarea televizorului în vederea utilizării acasă .

. . 1. Apăsați pe A și selectați Configurare, apoi apăsaţi pe OK.

2. Selectaţi Setări TV > Setări generale > Locaţie şi apăsaţi pe OK.

3. Selectați Acasă și apăsați pe OK.

4. Apăsați pe  $\bigtriangleup$ , de mai multe ori dacă este necesar,

pentru a închide meniul.

# Setări imagine

### Contrast lumină de fundal

Utilizând Contrast lumină de fundal, puteți regla luminozitatea de fundal a afişajului.

Pentru reglarea nivelului. . .

1. Apăsați pe **a** și selectați Configurare, apoi apăsați pe OK.

2. Selectați Setări TV > Imagine > Contrast lumină de fundal.

3. Apăsaţi pe (dreapta) şi ajustaţi valoarea cu  $\triangle$  (sus) sau cu  $\blacktriangledown$  (jos).

4. Apăsați pe  $\rightarrow$ , de mai multe ori dacă este necesar, pentru a închide meniul.

### Culoare

Cu ajutorul funcţiei Culoare, puteţi regla nivelul de saturație a culorilor imaginii.

Pentru reglarea culorii. . .

1. Apăsați pe **A** și selectați Configurare, apoi apăsati pe OK.

- 2. Selectați Setări TV > Imagine > Culoare.
- 3. Apăsaţi pe (dreapta) şi ajustaţi valoarea

cu  $\triangle$  (sus) sau cu  $\blacktriangledown$  (jos).

4. Apăsați pe  $\rightarrow$ , de mai multe ori dacă este necesar, pentru a închide meniul.

### Definitie

Cu ajutorul functiei Claritate, puteti regla nivelul de claritate al imaginii, în detalii fine.

Pentru reglarea clarității ...

1. Apăsați pe 
<sub>s</sub>i selectați Configurare, apoi apăsati pe OK.

- 2. Selectați Setări TV > Imagine > Claritate.
- 3. Apăsaţi pe (dreapta) şi ajustaţi valoarea

cu  $\triangle$  (sus) sau cu  $\blacktriangledown$  (jos).

4. Apăsați pe  $\rightarrow$ , de mai multe ori dacă este necesar, pentru a închide meniul.

### Reducerea zgomotului

Cu ajutorul funcţiei Reduc. zgomot imagine, puteţi selecta valoarea de reducere a zgomotului pentru imagine.

Pentru setarea reducerii zgomotului . . .

1. Apăsați pe 
<sub>1</sub> și selectați Configurare, apoi apăsati pe OK.

2. Selectați Setări TV > Imagine > Reduc. zgomot imagine.

3. Apăsați pe ► (dreapta) și selectați Oprit, Minim, Mediu sau Maxim.

4. Apăsați pe  $\leftrightarrow$ , de mai multe ori dacă este necesar, pentru a închide meniul.

### Reducere pentru MPEG

Cu funcția de Reducere artefacte MPEG, puteți fluidiza tranzitiile digitale din imagine. Artefactele MPEG sunt în mare parte vizibile sub forma unor blocuri mici sau a unor margini zimţate ale imaginilor.

Pentru reducerea artefactelor MPEG . . .

1. Apăsați pe  $\bigcap$  și selectați Configurare, apoi apăsati pe OK.

2. Selectați Setări TV > Imagine > Reducere artefacte MPEG.

3. Apăsați pe ▶ (dreapta) și selectați Pornit sau Oprit.

<span id="page-33-0"></span>4. Apăsați pe  $\rightarrow$ , de mai multe ori dacă este necesar, pentru a închide meniul.

### Setări avansate de imagine

### Gamma

Cu Gama, puteţi regla setarea non-liniară pentru iluminarea şi contrastul imaginii.

Pentru reglarea nivelului. . .

1. Apăsați pe **a** și selectați Configurare, apoi

apăsați pe OK.

- 2. Selectati Setări
- TV > Imagine > Avansat > Gama. 3. Apăsaţi pe (dreapta) şi ajustaţi valoarea

cu  $\triangle$  (sus) sau cu  $\blacktriangledown$  (jos).

4. Apăsați pe  $\rightarrow$ , de mai multe ori dacă este necesar, pentru a închide meniul.

### Contrast video

Cu functia Contrast video, puteți reduce gama contrastului video.

<span id="page-33-1"></span>Pentru reglarea nivelului. . .

1. Apăsați pe 
<sub>1</sub> și selectați Configurare, apoi apăsaţi pe OK.

2. Selectați Setări TV > Imagine > Avansat > Contrast video.

3. Apăsați pe ▶ (dreapta) și ajustați valoarea cu ▲  $(sus)$  sau cu  $\blacktriangledown$  (jos).

4. Apăsați pe  $\rightarrow$ , de mai multe ori dacă este necesar, pentru a închide meniul.

### Luminozitate

Cu funcția Luminozitate puteți seta nivelul de luminozitate al semnalului imaginii. Luminozitatea este o setare care se adresează utilizatorilor experți. Recomandăm utilizatorilor care nu sunt experţi să regleze luminozitatea cu ajutorul setării Contrast lumină de fundal .

Pentru reglarea nivelului. . .

1. Apăsați pe **n** și selectați Configurare, apoi apăsați pe OK.

2. Selectați Setări

TV > Imagine > Avansat > Luminozitate.

3. Apăsaţi pe (dreapta) şi ajustaţi valoarea

cu  $\triangle$  (sus) sau cu  $\blacktriangledown$  (jos).

4. Apăsați pe  $\rightarrow$ , de mai multe ori dacă este necesar, pentru a închide meniul.

### $13.2$ Joc sau calculator

Puteți comuta televizorul la setările de imagine ideale pentru jocuri sau pentru utilizarea televizorului ca monitor de calculator. Există o setare diferită pentru Joc sau Calculator. Dacă un dispozitiv are tipul setat în mod corect în meniul Sursă - Consolă de jocuri sau Calculator - televizorul trece automat la setarea ideală atunci când selectați dispozitivul. În cazul în care comutați la setare în mod manual, nu uitați să o dezactivaţi atunci când treceţi la vizionarea canalelor TV sau a altui dispozitiv conectat.

Pentru selectarea manuală a setării . . .

1. Apăsați pe **A** și selectați Configurare, apoi apăsaţi pe OK.

2. Selectati Setări TV > Imagine > Avansat > Stil activitate.

3. Selectați Joc, Calculator sau TV. Setarea TV revine la setările de imagine pentru vizualizare TV.

4. Apăsați pe  $\bigoplus$ , de mai multe ori dacă este necesar, pentru a închide meniul.

## 13.3

# Format şi margini

## Format imagine

Dacă apar bare negre în partea de sus şi de jos a imaginii, respectiv pe ambele laturi ale acesteia, puteti regla formatul imaginii astfel încât aceasta să umple întreg ecranul.

Pentru a modifica formatul imaginii . . .

1. În timp ce urmăriţi un canal TV, apăsaţi pe **paradige in the set of the set of the set of the set of the set of the set of the set of the set of the set of the set of the set of the set of the set of the set of the set of the set of the set of the set of the set** 2. Selectaţi un format din listă şi apăsaţi pe OK.

# Margini ecran

Cu funcţia Margini ecran, puteţi mări uşor imaginea pentru a ascunde marginile distorsionate.

Pentru reglarea marginilor . . .

1. Apăsați pe 
<sub>n</sub>e și selectați Configurare, apoi apăsaţi pe OK.

2. Selectati Setări TV > Imagine > Format și margini > Margini ecran.

3. Apăsaţi pe (dreapta) şi ajustaţi valoarea

cu  $\triangle$  (sus) sau cu  $\blacktriangledown$  (jos).

4. Apăsați pe  $\rightarrow$ , de mai multe ori dacă este necesar, pentru a închide meniul.

# <span id="page-34-0"></span> $\overline{134}$ Sunet

## Stil sunet

Pentru reglarea uşoară a sunetului, puteţi selecta o setare presetată cu optiunea Stil sunet.

1. În timp ce vizionați un canal TV, apăsați pe  $\equiv$  OPTIONS pentru a deschide meniul Opţiuni. 2. Selectati Imagine și sunet din bara de meniuri și selectati Stil sunet.

3. Selectați un stil de sunet și apăsați OK.

Diferitele stiluri de sunet sunt . . .

- Personal Alegerile dvs. personale efectuate în
- Personalizare imagine şi sunet
- Original Standard din fabrică
- Film Ideal pentru a viziona filme
- Ştiri Ideal pentru vorbire
- Muzică Ideal pentru a asculta muzică
- Joc Ideal pentru jocuri

### Reglarea unui Stil de sunet

Pentru reglarea unui Stil de sunet . . .

1. Selectati stilul și apăsați OK.

2. Apăsați pe **↑** și selectați Configurare, apoi apăsati pe OK.

3. Selectați Setări TV, navigați la setarea individuală și reglati-o.

4. Apăsaţi pe pentru a închide meniul şi pentru a se memora setarea.

Pentru a reveni la valorile originale ale opţiunii Stil sunet . . .

1. Apăsați pe **A** și selectați Configurare, apoi apăsaţi pe OK.

2. Selectați Setări TV > Sunet > Restabilire stil.

# Setări sunet

### **Bas**

Cu funcția Bas puteți regla nivelul tonurilor joase ale sunetului.

Pentru reglarea nivelului. . .

1. Apăsați pe **a** și selectați Configurare, apoi apăsați pe OK.

- 2. Selectați Setări TV > Sunet > Bas.
- 3. Apăsaţi pe (dreapta) şi ajustaţi valoarea
- cu  $\triangle$  (sus) sau cu  $\blacktriangledown$  (jos).

4. Apăsați pe  $\rightarrow$ , de mai multe ori dacă este necesar, pentru a închide meniul.

### Sunete înalte

Cu functia Sunete înalte puteti regla nivelul tonurilor înalte ale sunetului.

Pentru reglarea nivelului. . .

1. Apăsați pe **n** și selectați Configurare, apoi apăsați pe OK.

- 2. Selectați Setări TV > Sunet > Sunete înalte.
- 3. Apăsaţi pe (dreapta) şi ajustaţi valoarea
- cu  $\triangle$  (sus) sau cu  $\blacktriangledown$  (jos).

4. Apăsați pe  $\leftrightarrow$ , de mai multe ori dacă este necesar, pentru a închide meniul.

### Mod surround

Cu functia Mod surround, puteti seta efectul de sunet al difuzoarelor televizorului.

Pentru setarea modului surround . . .

1. Apăsați pe 
<sub>n</sub>e și selectați Configurare, apoi apăsați pe OK.

- 2. Selectați Setări TV > Sunet > Mod surround.
- 3. Apăsați ▶ (dreapta) și selectați Stereo,

Incredible surround.

4. Apăsați pe  $\rightarrow$ , de mai multe ori dacă este necesar, pentru a închide meniul.

### Volum căşti

Cu funcţia Volum căşti puteţi seta în mod separat volumul unor căşti conectate.

Pentru a regla volumul . . .

1. Apăsați pe **=** OPTIONS și selectați Imagine și sunet din bara de meniuri.

2. Apăsați pe ▶ (dreapta), selectați Volum căști și apăsați pe OK.

3. Apăsați pe  $\triangle$  (sus) sau  $\blacktriangledown$  (jos) pentru a regla volumul.

4. Apăsați pe  $\rightarrow$ , de mai multe ori dacă este necesar, pentru a închide meniul.

### Setări avansate de sunet

### Echilibrare automată volum

Cu funcția Reglare automată volum puteți seta televizorul să regleze în mod automat diferenţele bruşte de volum. Acestea apar în special la începutul reclamelor sau când comutați de la un canal la altul.

Pentru activare sau dezactivare. . .

1. Apăsați pe **A** și selectați Configurare, apoi apăsați pe OK.

2. Selectaţi Setări TV > Sunet > Avansat > Reglare automată volum.

3. Apăsaţi pe (dreapta) şi selectaţi Pornit sau Oprit.

4. Apăsați pe  $\rightarrow$ , de mai multe ori dacă este necesar, pentru a închide meniul.

### Boxe TV

Puteţi transmite sunetul televizorului la un dispozitiv audio conectat - un sistem Home Theatre sau audio. Cu ajutorul funcției Difuzoare TV puteți alege unde doriți să ascultați sunetul TV și cum doriți să-l controlati

- Dacă selectati Oprit, veti dezactiva permanent difuzoarele televizorului.

- Dacă selectați Pornit, difuzoarele televizorului vor fi pornite în permanenţă.

Cu ajutorul unui dispozitiv conectat cu HDMI CEC, puteti utiliza una dintre setările EasyLink.

- Dacă selectați EasyLink, televizorul va transmite sunetul televizorului către dispozitivul audio. Televizorul îşi va dezactiva difuzoarele atunci când dispozitivul va reda sunetul.

- Dacă selectati EasyLink autostart, televizorul va porni dispozitivul audio, va transmite sunetul televizorului către dispozitiv şi îşi va dezactiva difuzoarele.

Cu opţiunile EasyLink sau EasyLink autostart selectate, puteți în continuare comuta la difuzoarele televizorului sau dispozitivului, din meniul de Imagine şi sunet.

Pentru setarea difuzoarelor televizorului . . .

1. Apăsați pe ♠ și selectați Configurare, apoi apăsați pe OK.

2. Selectaţi Setări TV > Sunet > Avansat > Difuzoare TV.

3. Apăsați ► (dreapta) și selectați Oprit, Pornit, EasyLink sau Pornire autom. EasyLink.

4. Apăsați pe  $\rightarrow$ , de mai multe ori dacă este necesar, pentru a închide meniul.

Pentru a comuta direct pe difuzoare . . .

1. În timpul vizionării la televizor, apăsați pe  $\equiv$ OPTIONS si selectati Imagine si sunet.

2. Selectati Difuzoare și selectati TV sau Amplificator

(dispozitiv audio).

3. Apăsați pe  $\bigoplus$ , de mai multe ori dacă este necesar, pentru a închide meniul.

### Sunet clar

Cu funcția Clear sound veți îmbunătăți calitatea sunetului pentru voce. Ideal pentru programele de stiri. Puteti activa sau dezactiva functia de îmbunătățire a vocii.

Pentru activare sau dezactivare. . .

1. Apăsați pe **n** și selectați Configurare, apoi apăsaţi pe OK.

2. Selectati Setări TV > Sunet > Avansat > Sunet clar.

3. Apăsaţi pe (dreapta) şi

selectați Pornit sau Oprit.

4. Apăsați pe  $\rightarrow$ , de mai multe ori dacă este necesar, pentru a închide meniul.

### HDMI1-ARC

Dacă nu aveți nevoie de un Audio Return Channel (ARC) la niciuna dintre conexiunile HDMI, puteţi dezactiva semnalul ARC.

### Format ieşire audio

Cu ajutorul Formatului de ieșire audio, puteți seta semnalul de ieşire audio al televizorului astfel încât să corespundă capacităţilor de procesare sunet ale sistemului dvs. Home Theatre.

### Uniformizarea ieşirii audio

Cu ajutorul setării de Uniformizare ieşire audio , puteţi uniformiza volumul sunetului de la Sistemul Home Theatre cu volumul televizorului, atunci când comutati de la un echipament la altul.

### Întârziere ieşire audio

Dacă setaţi opţiunea Întârziere sincronizare audio la Sistemul Home Theatre, pentru a putea sincroniza sunetul cu imaginea trebuie să dezactivaţi opțiunea Întârziere ieșire audio de la televizor.

### Decalaj ieşire audio

Dacă nu setaţi o întârziere pe sistemul Home Theatre, puteți seta o întârziere pe televizor cu opțiunea Decalaj ieşire audio.

## Boxe

<span id="page-36-0"></span>Sistem Home Theatre

Puteți transmite sunetul emis de televizor către un dispozitiv audio conectat - un sistem Home Theatre sau un sistem audio.

Puteți selecta unde doriți să auziți sunetul televizorului și cum să îl controlați.

- Dacă selectati Oprit, veti dezactiva permanent difuzoarele televizorului.

- Dacă selectați Difuzoare TV, difuzoarele televizorului sunt tot timpul activate.

Cu ajutorul unui dispozitiv conectat cu HDMI CEC, puteţi utiliza una dintre setările EasyLink.

- Dacă selectați EasyLink, televizorul va transmite sunetul televizorului către dispozitivul audio. Televizorul îşi va dezactiva difuzoarele atunci când dispozitivul va reda sunetul.

- Dacă selectați EasyLink autostart, televizorul va porni dispozitivul audio, va transmite sunetul televizorului către dispozitiv şi îşi va dezactiva difuzoarele.

Cu EasyLink sau EasyLink autostart selectate, puteţi comuta în continuare pe difuzoarele televizorului, dacă aveti nevoie.

Pentru setarea difuzoarelor televizorului . . .

1. Apăsați pe n și selectați Configurare, apoi apăsați pe OK.

2. Selectaţi Setări TV > Sunet > Ieşire sunet.

3. Apăsați pe > (dreapta) și selectați Oprit, Difuzoare TV, EasyLink sau EasyLink autostart.

4. Apăsați pe  $\leftrightarrow$ , de mai multe ori dacă este necesar, pentru a închide meniul.

Pentru a comuta direct pe difuzoare . . .

1. În timpul vizionării la televizor, apăsați pe  $\bullet$ .

2. Selectaţi Difuzoare şi selectaţi TV sau Amplificator (sistem audio).

3. Apăsați pe  $\bigtriangleup$ , de mai multe ori dacă este necesar, pentru a închide meniul.

# Pozitionare TV

Ca parte din prima instalare, această setare este reglată fie la Pe un stand TV, fie la Montat pe perete. Dacă aţi schimbat locul televizorului de-atunci, modificati această setare astfel încât să obțineți reproducerea optimă a sunetului.

1. Apăsați pe 
<sub>n</sub>e și selectați Configurare, apoi apăsati pe OK.

2. Selectaţi Setări TV > Setări generale > Poziţionare TV și apăsați pe OK.

3. Selectati Pe un suport TV sau Montat pe perete și apăsaţi pe OK.

4. Apăsați pe  $\rightarrow$ , de mai multe ori dacă este necesar,

pentru a închide meniul.

### 13.5

# Ambilight (Pentru modelele de televizoare 6300)

# Stil Ambilight

Ambilight poate dispune de un mod dinamic sau de un mod static.

În modul Dinamic, televizorul urmează culorile imaginii de pe ecran.

În modul Static, Ambilight are o culoare statică constantă. Puteţi crea şi dvs. o culoare statică Ambilight.

Pentru a selecta un mod Ambilight . . .

1. Apăsați pe 
<sub>1</sub> și selectați Configurare, apoi apăsaţi pe OK.

2. Selectaţi Setări TV > Ambilight > Mod Ambilight.

3. Selectati Dinamic sau Static.

4. Apăsați pe  $\rightarrow$ , de mai multe ori dacă este necesar, pentru a închide meniul.

Pentru a selecta o culoare statică . . .

1. Apăsați pe A și selectați Configurare, apoi apăsati pe OK.

2. Selectaţi Setări TV > Ambilight > Mod Ambilight > Static şi apăsaţi OK. 3. Selectaţi culoarea din paleta de culori.

Apăsați OK pentru a confirma.

4. Apăsați pe  $\rightarrow$ , de mai multe ori dacă este necesar, pentru a închide meniul.

# Luminozitate Ambilight

Cu funcţia Luminozitate Ambilight puteţi seta nivelul de luminozitate pentru Ambilight.

Pentru reglarea nivelului. . .

1. Apăsați pe 
<sub>n</sub>e și selectați Configurare, apoi apăsați pe OK.

2. Selectaţi Setări TV > Ambilight > Luminozitate.

3. Apăsați pe OK și ajustați valoarea cu ▲ (sus) sau  $cu \blacktriangledown$  (jos).

4. Apăsați pe  $\rightarrow$ , de mai multe ori dacă este necesar, pentru a închide meniul.

# Saturaţie Ambilight

Cu Saturaţie Ambilight , puteţi seta nivelul de saturatie al Ambilight.

Pentru reglarea nivelului. . .

1. Apăsați pe 
<sub>n</sub>e și selectați Configurare, apoi apăsati pe OK.

2. Selectați Setări TV > Ambilight > Saturație.

3. Apăsați pe OK și ajustați valoarea cu  $\triangle$  (sus) sau cu  $\blacktriangledown$  (jos).

4. Apăsați pe  $\rightarrow$ , de mai multe ori dacă este necesar, pentru a închide meniul.

# Viteză dinamică

Cu opţiunea Dinamic, puteţi seta viteza cu care Ambilight răspunde la imaginile de pe ecran. Reglaţi viteza între Relaxat şi Dinamic. Modul Ambilight trebuie să fie setat pe Dinamic pentru a putea regla Viteza dinamică.

Pentru a regla viteza . . .

1. Apăsați pe **A** și selectați Configurare, apoi apăsaţi pe OK.

2. Selectati Setări TV > Ambilight > Dinamic.

3. Apăsaţi pe (dreapta) şi ajustaţi valoarea

cu  $\triangle$  (sus) sau cu  $\blacktriangledown$  (jos).

4. Apăsați pe  $\rightarrow$ , de mai multe ori dacă este necesar, pentru a închide meniul.

# Setări Ambilight avansate

### Culoare perete

Cu opțiunea Culoare perete puteți neutraliza influența unui perete colorat asupra culorilor Ambilight. Selectati culoarea peretelui din spatele televizorului, iar televizorul va adapta culorile Ambilight pentru ca acestea să apară în mod corespunzător.

Pentru selectarea culorii peretelui . . .

1 - Apăsați pe **A** și selectați Configurare, apoi apăsați pe OK.

2 - Selectaţi Setări TV > Ambilight > Avansat > Culoare perete.

3 - Selectaţi mostra de culoare care corespunde culorii peretelui din spatele televizorului dvs. şi apăsați pe OK.

4 - Apăsați pe  $\rightarrow$ , în mod repetat, dacă este necesar, pentru a închide meniul.

### Oprire televizor

Cu functia Oprire televizor puteti seta Ambilight să se oprească imediat sau să se estompeze lent, atunci când opriți televizorul. Estomparea lentă vă acordă

timpul necesar pentru a porni iluminarea normală.

Pentru selectarea funcției Oprire televizor ...

1 - Apăsați pe **A** și selectați Configurare, apoi apăsaţi pe OK.

2 - Selectati Setări TV > Ambilight > Avansat > Oprire televizor.

3 - Selectaţi Estompare sau Oprire imediată.

4 - Apăsaţi pe , în mod repetat, dacă este necesar, pentru a închide meniul.

# <span id="page-38-0"></span> $\overline{14}$ Specificaţii

<span id="page-38-1"></span> $\frac{1}{14.1}$ 

# Protecţia mediului

# Economisirea energiei

Setările ecologice sunt acele setări ale televizorului ce ajută la protecţia mediului înconjurător. În timp ce vizionaţi canalele TV, apăsaţi

pe pentru a deschide Setări ecologice. Apăsați pe - din nou pentru a închide Setările ecologice.

### Economie de energie

Acest stil de imagine setează imaginea într-un mod ce asigură o economie maximă de energie.

### Dezactivare ecran

Dacă doar ascultați muzică, puteți dezactiva ecranul televizorului pentru a economisi energie. Selectați Ecran oprit și apăsați OK. Pentru a reactiva

ecranul, apăsaţi orice tastă a telecomenzii.

### Oprire automată

Dacă nu apăsaţi pe un buton al telecomenzii timp de 4 ore sau dacă televizorul nu primeşte semnal timp de 10 minute, televizorul se opreşte automat, pentru economisirea energiei.

Dacă utilizați televizorul ca monitor sau utilizați un receptor digital pentru a viziona un program TV (un Set-top box - STB) şi nu utilizaţi telecomanda televizorului, dezactivati oprirea automată.

În afara acestor setări ecologice, televizorul dispune şi de reglaje ecologice în ceea ce priveşte consumul de curent electric.

### Dispozitive inactive dezactivate

Dezactivaţi dispozitivele compatibile EasyLink HDMI-CEC (Consumer Electronic Control) conectate, care nu sunt active.

### Gestionarea consumului de energie

Gestionarea avansată a consumului de energie a acestui televizor asigură cea mai eficientă utilizare a energiei acestuia. Puteţi verifica modul în care setările dvs. personalizate pentru televizor, nivelul de luminozitate al imaginilor de pe ecran şi condiţiile de lumină ambientală determină consumul relativ de energie.

Pentru a verifica consumul relativ de energie . . .

1. Apăsați pe **A** și selectați Configurare, apoi apăsati pe OK.

2. Selectaţi Vizualizare demonstraţii > Demonstraţie control activ şi apăsaţi OK.

corespunzătoare.

# Eticheta energetică europeană

Eticheta energetică europeană vă informează asupra clasei de eficientă energetică a acestui produs. Cu cât clasa de eficienţă energetică a produsului este mai ecologică, cu atât energia consumată de acesta este mai redusă.

Pe etichetă găsiţi clasa de eficienţă energetică, consumul de curent mediu al acestui produs când este în uz şi consumul de curent mediu pentru 1 an. De asemenea, puteţi găsi valorile de consum electric al acestui produs pe site-ul Web Philips pentru tara dvs. pe www.philips.com/TV

## Casare

### Casarea produsului şi a bateriilor uzate

Produsul dvs. este proiectat şi fabricat din materiale şi componente de înaltă calitate, care pot fi reciclate şi reutilizate.

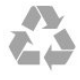

Când acest simbol în formă de pubelă tăiată este ataşat la un produs, înseamnă că produsul este acoperit de Directiva Europeană 2002/96/CE.

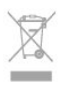

Vă rugăm să vă informaţi cu privire la sistemul de colectare separată pentru produse electrice şi electronice.

Acționați conform reglementărilor locale și nu aruncați produsele vechi împreună cu gunoiul menajer uzual. Scoaterea din uz corectă a produselor vechi ajută la prevenirea consecinţelor cu potenţial negativ asupra mediului și sănătății umane.

Produsul dumneavoastră conține baterii asupra cărora se aplică Directiva Europeană 2006/66/CE, ce nu pot fi evacuate împreună cu gunoiul menajer.

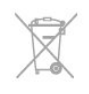

Vă rugăm să vă informați cu privire la reglementările locale referitoare la colectarea separată a bateriilor, întrucât scoaterea din uz corectă ajută la prevenirea consecinţelor cu potenţial negativ asupra mediului şi sănătății umane.

<span id="page-38-2"></span>3. Selectaţi o setare pentru a verifica valorile

# Recepţie pentru modelele PxH / PxT

- Intrare antenă: 75 ohmi, coaxial (IEC75)

- Benzi pentru tuner: Hyperband, S-Channel, UHF, VHF

- DVB: DVB-T (terestru, antenă) COFDM 2K/8K, DVB-T2: numai pentru tipuri de televizoare '. . . T/12', DVB-C (cablu) QAM

- Redare video analogică: NTSC, SECAM, PAL - Redare video digitală: MPEG2 SD/HD (ISO/IEC 13818-2), MPEG4 SD/HD (ISO/IEC 14496-10)

- Redare audio digitală (ISO/IEC 13818-3)

# <span id="page-39-0"></span> $14.3$ Afişaj

# <span id="page-39-1"></span>Tip

 $\overline{142}$ 

Dimensiune diagonală ecran:

- 22Pxx4000 : 51 cm / 20 inch
- 24Pxx4000 : 56 cm / 22 inch
- 24Pxx5210 : 56 cm / 22 inch
- 32Pxx4100 : 81 cm / 32 inch
- 40Pxx4100 : 102 cm / 40 inch
- 48Pxx4100 : 122 cm / 48 inch
- 32Pxx4200 : 81 cm / 32 inch
- 40Pxx4200 : 102 cm / 40 inch
- 40Pxx6300 : 102 cm / 40 inch
- 48Pxx6300 : 122 cm / 48 inch
- 55Pxx6300 : 140 cm / 55 inch

### Rezolutie ecran:

- PFxxxxx : 1920x1080p
- PHxxxxx : 1366x768p

# <span id="page-39-2"></span>Rezoluții ecran

Formate calculator - HDMI (Rezoluție - rată de reîmprospătare) 640 x 480 - 60 Hz 800 x 600 - 60 Hz 1024 x 768 - 60 Hz

1280 x 720 - 60 Hz 1280 x 768 - 60 Hz 1280 x 1024 - 60 Hz 1360 x 768 - 60 Hz

1680 x 1050 - 60 Hz 1920 x 1080 - 60 Hz

Formate calculator - VGA (Rezoluție - rată de

reîmprospătare) 640 x 480 - 60 Hz 800 x 600 - 60 Hz 1024 x 768 - 60 Hz 1280 x 1024 - 60 Hz 1360 x 768 - 60 Hz 1920 x 1080 - 60 Hz

Formate video (Rezoluție - rată de reîmprospătare) 480i - 60 Hz 480p - 60 Hz 576i - 50 Hz 576p - 50 Hz 720p - 50Hz, 60 Hz 1080i - 50Hz, 60 Hz 1080p - 24Hz, 25Hz, 30Hz, 50Hz, 60 Hz

\* Numai pentru anumite televizoare.

## $\frac{1}{44}$ Alimentare

Specificaţiile produsului pot fi modificate fără preaviz. Pentru mai multe detalii privind specificatiile acestui produs, consultați [www.philips.com/support](http://www.philips.com/support)

### Alimentare

- Sursă de alimentare reţea: 220-240 V CA +/-10%
- Temperatură ambiantă: de la 5 °C la 35 °C
- Consum de energie în standby: sub 0,3 W

- Funcţii economisire energie: Mod Eco, Dezactivare sonor imagine (pentru radio), Oprire automată, meniu Setări ecologice.

Clasa de putere menţionată pe placa de tip a produsului reprezintă consumul de energie pentru acest produs în timpul utilizării casnice normale (IEC 62087 Ed.2). Puterea nominală maximă, menţionată între paranteze, este utilizată pentru siguranţa electrică (IEC 60065 Ed. 7.2).

### $\frac{1}{14}$

# Dimensiuni şi greutăţi

### 22Pxx4000

- fără suport TV: Lăţime 445,1 mm - Înălţime 269,7 mm - Adâncime 45,7 mm - Greutate ± 2,67 kg

- cu suport TV: Lătime 445,1 mm - Înăltime 279,3 mm - Adâncime 112 mm - Greutate  $\pm$  2,7 kg

### 24Pxx4000

- fără suport TV: Lăţime 559 mm - Înălţime 335,8 mm - Adâncime 54,1 mm - Greutate ± 3,2 kg

- cu suport TV: Lățime 559 mm - Înălțime 344 mm - Adâncime 112 mm - Greutate ± 3,23 kg

### 24Pxx5210

- fără suport TV: Lătime 548,7 mm - Înăltime 323,1 mm - Adâncime 37,1 mm - Greutate  $\pm$  3,1 kg

- cu suport TV: Lăţime 548,7 mm - Înălţime 336 mm - Adâncime 99,8 mm - Greutate ± 3,15 kg

### 32PFx4100, 32PHx4100/12, 32PHx4100/88, 32Pxx4200

<span id="page-40-0"></span>- fără suport TV: Lăţime 726,5 mm - Înălţime 425,4 mm - Adâncime 76,8 mm - Greutate ± 4,82 kg

- cu suport TV: Lătime 726,5 mm - Înăltime 464,4 mm - Adâncime 181 mm - Greutate ± 5,06 kg

### 32PHT4100/60

- fără suport TV: Lătime 732.5 mm - Înăltime 428.1 mm - Adâncime 76,8 mm - Greutate  $\pm$  5,2 kg

- cu suport TV: Lăţime 732,5 mm - Înălţime 461,9 mm - Adâncime 180,9 mm - Greutate  $\pm$  5,5 kg

### 40Pxx4100, 40Pxx4200

- fără suport TV: Lăţime 918 mm - Înălţime 531,5 mm - Adâncime 76,8 mm - Greutate ± 8,3 kg

- cu suport TV: Lătime 918 mm - Înăltime 570,4 mm - Adâncime 255,9 mm - Greutate ± 8,87 kg

### 48Pxx4100

- fără suport TV: Lătime 1081.8 mm - Înăltime 623.4 mm - Adâncime 77,8 mm - Greutate  $\pm$  12,2 kg

- cu suport TV: Lătime 1081,8 mm - Înăltime 662,7 mm - Adâncime 255,96 mm - Greutate ± 12,8 kg

### 40Pxx6300

- fără suport TV: Lătime 911 mm - Înăltime 528,3 mm - Adâncime 47,7 mm - Greutate ± 9,26 kg

- cu suport TV: Lătime 911 mm - Înăltime 591.6 mm - Adâncime 241.5 mm - Greutate ± 12 kg

### 48Pxx6300

<span id="page-40-1"></span>- fără suport TV: Lăţime 1079,4 mm - Înălţime 623,1 mm - Adâncime 48,3 mm - Greutate ± 12,3 kg

- cu suport TV: Lătime 1079,4 mm - Înăltime 686,2 mm - Adâncime 263,6 mm - Greutate  $\pm$  16 kg

### 55Pxx6300

- fără suport TV: Lătime 1235 mm - Înăltime 710,6 mm - Adâncime 48 mm - Greutate ± 17 kg

- cu suport TV: Lătime 1235 mm - Înăltime 776,7 mm - Adâncime 279 mm - Greutate ± 20,5 kg

### $\overline{14.6}$

# Conectivitate pentru Pxx4100, Pxx4200

### Pentru PxK4100, PxK4200

### În spatele televizorului

- HDMI 1 ARC: HDMI Audio Return Channel (canal de retur HDMI)

- $-$  HDMI 2
- SERV. U: port de service
- SCART (RGB/CVBS): adaptor SCART
- INTRARE AUDIO (DVI/VGA): mini-jack stereo de 3,5 mm
- IEŞIRE AUDIO DIGITALĂ: SPDIF
- ANTENĂ TV: 75 ohmi, coaxial (IEC)
- Satelit

### Parte laterală televizor

- CI: interfaţă comună
- USB
- Căști: mini-jack stereo de 3,5 mm

### Pentru PxH4100/PxT4100, PxH4200/PxT4200

### În spatele televizorului

- HDMI 1 ARC: HDMI Audio Return Channel (canal de retur HDMI)

- HDMI 2
- SERV. U: port de service
- SCART (RGB/CVBS): adaptor SCART
- INTRARE AUDIO (DVI/VGA): mini-jack stereo de 3,5 mm
- IEŞIRE AUDIO DIGITALĂ: SPDIF
- ANTENĂ TV: 75 ohmi, coaxial (IEC)

### Parte laterală televizor

- CI: interfaţă comună
- USB
- Căști: mini-jack stereo de 3,5 mm

# $\frac{1}{47}$ Sunet

- Mono / Stereo

- Îmbunătăţire sunet: Incredible Surround, Clear Sound

- Putere de ieşire: Pxx4000: 6W (RMS la 10% THD) Pxx5210: 10W (RMS la 10% THD) Pxx4100/60: 10W (RMS la 10% THD) Pxx4100/12: 16W (RMS la 10% THD) Pxx4100/88: 16W (RMS la 10% THD) Pxx4200: 16W (RMS la 10% THD) Pxx6300: 20W (RMS la 15% THD)

# <span id="page-41-0"></span>14.8 Multimedia

Notă: Numele fişierelor multimedia nu trebuie să depăşească 128 de caractere.

Conexiuni multimedia suportate

- USB 2.0 (FAT / FAT 32 / NTFS): conectaţi numai dispozitive USB care consumă curent de 500 mA sau mai puţin.

### Fişiere de imagine suportate

- JPEG: \*.jpg, \*.jpeg

- PNG: \*.png.jpg

Fişiere audio suportate - MPEG1: \*.mp3

Fişiere video suportate - \*.avi, \*.mp4, \*.mov, \*.mkv, \*.mpg, \*.mpeg

### Format subtitrări suportat

- SRT: suport limbi multiple

# <span id="page-42-0"></span>15 Software

<span id="page-42-1"></span> $15.1$ 

# Actualizare software

# Actualizare prin USB

Poate fi necesară actualizarea software-ului televizorului. Aveți nevoie de un calculator și un dispozitiv de memorie USB pentru a încărca softwareul pe televizor. Utilizaţi un dispozitiv de memorie USB cu spatiu liber de 256 MB. Asigurați-vă că protecția la scriere este dezactivată.

### <span id="page-42-3"></span>1. Pornirea actualizării pe televizor

Pentru a începe actualizarea software . . . Apăsați pe ∧, selectați Configurare și apăsați pe OK. Selectați Actualizare software > USB și apăsați pe OK.

### 2. Identificarea televizorului

Introduceti memoria USB în unul din porturile USB ale televizorului.

Selectati Start și apăsați OK. Pe dispozitivul de memorie USB se scrie un fişier de identificare.

3. Descărcarea software-ului televizorului Introduceţi memoria USB în calculator. Pe dispozitivul USB, localizați fișierul update.htm și efectuați dublu clic pe acesta. Efectuaţi clic pe Trimitere ID. Dacă este disponibil un software nou, descărcaţi fişierul cu extensia .zip. După descărcare, dezarhivați fișierul și copiați

fişierul autorun.upg pe dispozitivul de memorie USB.

Nu puneţi acest fişier într-un folder.

### 4. Actualizarea software-ului televizorului

Introduceţi din nou memoria USB în televizor. Actualizarea începe automat. Televizorul se opreşte automat timp de 10 secunde şi

apoi porneşte din nou. Aşteptaţi.

### Nu . . .

- utilizati telecomanda
- scoateţi dispozitivul de memorie USB din televizor

<span id="page-42-2"></span>Dacă o are loc o pană de curent în timpul actualizării, nu scoateţi dispozitivul de memorie USB din televizor. Când alimentarea cu energie electrică revine, actualizarea va continua.

# $15.2$ Versiune software

Pentru a vizualiza versiunea actuală de software instalat pe televizor . . .

1. Apăsați pe **n** și selectați Configurare, apoi apăsați pe OK.

2. Selectați Setări software și apăsați pe OK.

3. Selectati Informatii despre software-ul curent și consultati Versiune.

4. Apăsați pe  $\rightarrow$ , de mai multe ori dacă este necesar, pentru a închide meniul.

### 15.3

# Software open source

Acest televizor conține software open source. Prin prezenta, TP Vision Europe B.V. se oferă să livreze la cerere o copie a codului sursă complet corespunzător pentru acele pachetele de software open source cu drepturi de autor utilizate în cadrul acestui produs, pentru care o astfel de ofertă este solicitată prin licentele respective.

Această ofertă este valabilă timp de maximum 3 ani de la achizitionarea produsului pentru orice persoană vizată de aceste informații.

Pentru a obtine codul sursă, vă rugăm să scrieti în limba engleză la . . .

Intellectual Property Dept. TP Vision Europe B.V. Prins Bernhardplein 200 1097 JB Amsterdam The Netherlands

# <span id="page-43-0"></span> $\overline{16}$ Depanare şi asistenţă

# <span id="page-43-1"></span>16.1 Depanare

# Canale

### Nu s-a găsit niciun canal digital în timpul instalării

Consultați specificațiile tehnice, pentru a vă asigura că televizorul acceptă DVB-T sau DVB-C în ţara dvs. Verificaţi dacă toate cablurile sunt conectate corect şi dacă ati selectat reteaua corespunzătoare.

### Canalele instalate anterior nu se regăsesc pe lista de canale

Verificaţi dacă este selectată lista de canale corespunzătoare.

# General

### Televizorul nu porneşte

- Deconectaţi cablul de alimentare de la priză.

Aşteptaţi un minut, apoi reconectaţi-l.

- Verificați cablul de alimentare pentru a vă asigura că este conectat bine.

## Se aude un scârtâit la pornire sau la oprire

Atunci când porniți, opriți sau treceți în standby televizorul auziți un scârtâit de la carcasa televizorului. Acesta este cauzat de dilatarea şi contragerea televizorului, care sunt normale atunci când acesta se răceşte şi se încălzeşte. Nu îi afectează performanţa.

## Televizorul nu reactionează la telecomandă

Televizorul are nevoie de puți timp pentru a porni. În acest timp, nu reactionează la telecomandă sau la butoanele televizorului. Este un comportament normal.

Dacă televizorul tot nu reactionează la telecomandă. puteți verifica dacă telecomanda funcționează, cu ajutorul camerei unui telefon mobil. Treceţi telefonul în modul cameră şi îndreptaţi telecomanda către obiectivul camerei. Dacă apăsați orice buton al telecomenzii şi observați LED-ul infraroșu clipind prin cameră, înseamnă că telecomanda funcționează. Trebuie să verificați televizorul.

Dacă nu observați clipirea, este posibil ca telecomanda să fie defectă sau ca bateriile să i se fi descărcat.

Această metodă de verificare a telecomenzii nu este valabilă pentru telecomenzile sincronizate wireless cu

### televizorul.

Televizorul revine în modul standby după ce afişează ecranul de pornire Philips

Atunci când televizorul se află în modul standby, este afişat un ecran de pornire Philips, apoi televizorul reintră în modul standby. Este un comportament normal. Când televizorul este deconectat şi reconectat la sursa de alimentare, la următoarea pornire este afişat ecranul de pornire. Pentru a porni televizorul din modul standby, apăsaţi butonul de pe telecomandă sau de pe televizor.

### Indicatorul de standby clipeşte

Deconectați cablul de alimentare de la priză. Asteptați timp de 5 minute înainte de a-l reconecta. Dacă indicatorul încă mai clipeşte, contactaţi Serviciul de asistență pentru clienți al Philips.

### Limba meniului este greşită

Schimbati limba cu cea dorită.

1. Apăsați pe **A** și selectați Configurare, apoi apăsați pe OK.

2. Selectati Setări TV > Setări generale > Limbă meniu și apăsați pe OK.

3. Selectați limba dorită și apăsați pe OK.

4. Apăsați pe  $\rightarrow$ , de mai multe ori dacă este necesar, pentru a închide meniul.

# Imagine

### Nu există imagine/imaginea este distorsionată

- Asiguraţi-vă că antena este conectată corect la televizor.

- Asiguraţi-vă că este selectat dispozitivul corect ca sursă de afişare.

- Asigurati-vă că dispozitivul extern sau sursa este conectat(ă) corect.

## Sunet fără imagine

- Asigurati-vă că setările de imagine sunt corecte.

### Antena nu recepţionează corect

- Asiguraţi-vă că antena este conectată corect la televizor.

- Difuzoarele, dispozitivele audio fără legare la pământ, becurile neon, clădirile înalte şi alte obiecte de mari dimensiuni pot influenta calitatea receptiei. Dacă este posibil, încercați să îmbunătățiți calitatea recepției schimbând direcția antenei sau mutând dispozitivele departe de televizor.

- Dacă recepţionarea unui singur canal este defectuoasă, reglaţi fin canalul.

## Imagine neclară de pe un dispozitiv

- Asiguraţi-vă că dispozitivul este conectat corect.
- Asiguraţi-vă că setările de imagine sunt corecte.

### Setările de imagine se schimbă după un timp

Asigurați-vă că opțiunea Locație este setată la Acasă. Puteți modifica și salva setările în acest mod.

### Apare o reclamă

Asigurați-vă că opțiunea Locație este setată la Acasă.

### Imaginea nu se încadrează în ecran

Schimbați formatul de imagine. Apăsați pe  $\blacksquare$ 

### Formatul imaginii se schimbă în functie de canal

Selectați un format de imagine care nu este "automat".

### Poziția imaginii este incorectă

Este posibil ca semnalele de transmitere a imaginilor emise de anumite dispozitive să nu se potrivească cu ecranul. Verificaţi semnalul de ieşire al dispozitivului conectat.

### Imaginea de pe calculator nu este stabilă

Verificati dacă PC-ul foloseste rezolutia și rata de reîmprospătare acceptate.

## Sunet

### Nu există sunet sau calitatea sunetului este redusă

Dacă nu se detectează semnal audio, televizorul dezactivează automat ieşirea audio - acest lucru nu indică o defectiune.

- Asiguraţi-vă că setările de sunet sunt corecte.

- Asiguraţi-vă că toate cablurile sunt conectate corect.

- Asiguraţi-vă că volumul nu este dezactivat sau reglat la zero.

- Asiguraţi-vă că ieşirea audio a televizorului este conectată la intrarea audio a sistemului Home **Theatre** 

<span id="page-44-0"></span>- Sunetul trebuie să se audă din difuzoarele sistemului Home Theatre.

<span id="page-44-1"></span>- Este posibil ca unele dispozitive să vă solicite să activati manual ieșirea audio HDMI. Dacă ieșirea audio HDMI este deja activată, dar tot nu auziţi sunetul, încercați să schimbați formatul audio digital al dispozitivului cu PCM (Pulse Code Modulation). Pentru instrucțiuni, consultați documentația care însoteste dispozitivul.

# Conexiuni

### HDMI

- Nu uitaţi că suportul HDCP (High-bandwidth Digital Content Protection) poate întârzia durata necesară unui televizor pentru a afisa continutul de pe un dispozitiv HDMI.

- Dacă televizorul nu recunoaşte dispozitivul HDMI şi nu este afisată nicio imagine, comutați sursa de la un dispozitiv la celălalt şi înapoi.

- Dacă există întreruperi ale sunetului, verificaţi dacă setările ieşirii dispozitivului HDMI sunt corecte.

- Dacă folositi un adaptor HDMI-la-DVI sau un cablu HDMI-la-DVI, verificați dacă este conectat un alt cablu audio la intrarea audio AUDIO IN (numai minijack), dacă este disponibilă.

### EasyLink nu funcţionează

- Asigurati-vă că dispozitivele HDMI sunt compatibile cu HDMI-CEC. Functiile EasyLink functionează numai cu dispozitive compatibile cu HDMI-CEC.

### Nu este afişată pictograma de volum

- Atunci când este conectat un dispozitiv audio HDMI-CEC, acest comportament este normal.

### Fotografiile, clipurile video şi muzica de pe un dispozitiv USB nu sunt afişate

- Asiguraţi-vă că dispozitivul de stocare USB este setat la compatibilitate Mass Storage Class, conform descrierii din documentatia dispozitivului de stocare.

- Asiguraţi-vă că dispozitivul de stocare USB este compatibil cu televizorul.

- Asigurati-vă că formatele fișierelor audio și de imagine sunt acceptate de televizor.

### Fişierele de pe dispozitivul USB sunt redate distorsionat

- Performanta de transfer a dispozitivului de stocare USB poate limita viteza transferului de date către televizor, ceea ce distorsionează redarea.

# 16.2 Înregistrare

Înregistraţi-vă televizorul şi bucuraţi-vă de o serie de beneficii printre care asistentă integrală (inclusiv materiale pentru descărcare), acces privilegiat la informaţii despre produse noi, oferte şi reduceri exclusive, ocazia de a câştiga premii şi chiar de a participa la sondaje speciale despre noile lansări.

### Vizitaţi www.philips.com/welcome

# $16.3$ Asistentă

Acest televizor oferă asistentă pe ecran.

### Deschideti Asistentă

- 1. Apăsați pe n pentru a deschide meniul Acasă.
- 2. Selectați Ajutor și apăsați pe OK.

UMv 4000150907-20141103

# <span id="page-45-0"></span>16.4

# Asistenţă online

Pentru a rezolva eventualele probleme legate de televizorul Philips, puteți consulta asistența noastră online. Puteti selecta limba dvs. și introduce numărul modelului pentru televizorul dvs.

### Accesați www.philips.com/support.

Puteţi găsi pe site-ul de asistenţă numărul de telefon de contact pentru ţara dvs., precum şi răspunsuri la întrebări frecvente (FAQ). În anumite ţări, puteţi discuta online cu unul din colaboratorii noştri şi adresa întrebările dvs. direct sau prin e-mail. Puteţi descărca software nou pentru televizor sau manualul, pentru a-l citi pe calculatorul dvs.

## <span id="page-45-1"></span>16.5

# Asistenţă Clienţi/Reparaţii

Pentru asistență și reparații, puteți apela linia telefonică de asistenţă pentru clienţi din ţara dvs. Puteți găsi numărul de telefon în documentația tipărită care însotește televizorul. Sau consultaţi site-ul nostru Web www.philips.com/support.

### Modelul şi numărul de serie al televizorului

Este posibil să vi se solicite să precizați numărul modelului şi numărul de serie ale televizorului. Puteţi găsi aceste numere pe eticheta de pe ambalaj ori pe eticheta cu tipul televizorului, de pe spatele televizorului, sau din partea inferioară a acestuia.

### A Avertisment

Nu încercati să reparați personal televizorul. Vă puteți răni, puteţi provoca daune iremediabile televizorului sau vi se poate anula garanția.

# <span id="page-46-0"></span>Siguranţa şi întreţinerea

## <span id="page-46-1"></span>17.1

17

# **Siguranță**

## Important

Înainte de a utiliza televizorul, citiţi şi înţelegeţi toate instrucţiunile de siguranţă. Garanţia produsului nu se aplică în cazul în care deteriorarea se datorează nerespectării instructiunilor.

## Fixaţi televizorul pentru a evita căderea

Utilizaţi întotdeauna dispozitivul de montare pe perete pentru a fixa televizorul pentru a evita căderea. Montati dispozitivul și fixati televizorul pe dispozitiv, chiar dacă aşezaţi televizorul pe podea.

Puteti găsi instrucțiunile de montaj în Ghidul de pornire rapidă care însoţeşte televizorul. În cazul pierderii ghidului, îl puteţi descărca de la adresa [www.philips.com](http://www.philips.com)

Utilizaţi codul produsului pentru a căuta Ghidul de iniţiere rapidă care trebuie descărcat.

# Risc de şoc electric sau incendiu

- Nu expuneţi niciodată televizorul la ploaie sau apă. Nu aşezaţi recipiente cu lichid, cum ar fi vaze, în apropierea televizorului.

Dacă sar stropi pe sau în televizor, deconectați-l imediat de la priza de alimentare.

Contactați Serviciul de asistență pentru clienți Philips pentru ca televizorul să fie verificat înainte de utilizare.

- Nu expuneti niciodată televizorul, telecomanda sau bateriile la căldură excesivă. Nu le așezați niciodată lângă lumânări aprinse, flăcări deschise sau alte surse de căldură, inclusiv lumina directă a soarelui.

- Nu introduceti niciodată obiecte în fantele de ventilatie sau alte orificii ale televizorului.

- Nu amplasaţi obiecte grele pe cablul de alimentare.

- Evitaţi exercitarea forţei asupra prizelor. Prizele care nu sunt fixate corespunzător pot cauza arcuri electrice sau incendii. Asigurati-vă că nu se exercită presiuni asupra cablului de alimentare atunci când rotiti ecranul televizorului.

- Pentru a scoate televizorul din priză, trebuie scos ştecărul acestuia. La scoaterea din priză, trageţi întotdeauna de stecăr și nu de cablu. Asigurați-vă că aveţi în permanenţă acces complet la ştecăr, la cablul de alimentare şi la priză.

# Risc de vătămare corporală sau de deteriorare a televizorului

- Pentru a ridica şi transporta un televizor de peste 25 kg sau 55 lbs este nevoie de două persoane.

- Dacă montati televizorul pe un suport, folositi numai suportul inclus. Prindeti bine suportul de televizor.

Puneti televizorul pe o suprafată plată, plană, care poate suporta greutatea televizorului şi a standului.

- La montarea pe perete, asiguraţi-vă că dispozitivul aferent poate suporta în condiții de siguranță greutatea televizorului. TP Vision nu îşi asumă nicio răspundere pentru accidentele, leziunile sau daunele cauzate de montarea necorespunzătoare pe perete.

- Unele componente ale acestui produs sunt fabricate din sticlă. Manipulați-le cu grijă, pentru a evita vătămări corporale sau deteriorarea echipamentului.

### Risc de deteriorare a televizorului!

Înainte de a conecta televizorul la sursa de alimentare, asiguraţi-vă că tensiunea corespunde cu valoarea inscripţionată în partea din spate a televizorului. Nu conectati televizorul la sursa de alimentare dacă tensiunea este diferită.

# Risc de vătămare

Urmati aceste precautii pentru a preveni răsturnarea televizorului şi vătămarea:

- Nu aşezaţi niciodată televizorul pe o suprafaţă acoperită cu o pânză sau alt material care poate fi tras.

- Asiguraţi-vă că nicio parte a televizorului nu se află suspendată dincolo de marginea suprafetei de instalare.

- Nu aşezaţi niciodată televizorul pe o piesă de mobilier înaltă, cum ar fi un raft de cărţi, fără a fixa atât mobilierul, cât şi televizorul, de perete sau de un suport adecvat.

- Educati copiii cu privire la pericolele cătărării pe mobilier pentru a ajunge la televizor.

## Risc de înghițire a bateriilor!

Telecomanda poate fi prevăzută cu baterii cu o formă similară monedelor, ce pot fi înghiţite cu uşurinţă de

copiii mici. Nu lăsati niciodată aceste baterii la îndemâna copiilor.

## Risc de supraîncălzire

Nu instalati televizorul într-un spatiu închis. Lăsati întotdeauna în jurul produsului un spaţiu de cel puţin 10 cm sau 4 inci pentru ventilaţie. Asiguraţi-vă că perdelele sau alte obiecte nu acoperă fantele de ventilație ale televizorului.

## Furtuni cu descărcări electrice

Deconectati televizorul de la sursa de alimentare și scoateți antena înainte de furtuni cu descărcări electrice.

În timpul furtunilor cu descărcări electrice, niciodată nu atingeti nicio parte a televizorului, a cablului de alimentare sau a cablului antenei.

## Risc de deteriorare a auzului

Evitaţi utilizarea căştilor la volum ridicat sau pentru perioade prelungite de timp.

## Temperaturi scăzute

Dacă televizorul este transportat la temperaturi mai mici de 5 °C sau 41 °F, înainte de a-l conecta la priză, despachetaţi-l şi aşteptaţi până când temperatura televizorului ajunge la temperatura camerei.

## Umiditate

În situaţii rare, în funcţie de temperatură şi de umiditate, poate apărea putin condens pe interiorul părţii frontale din sticlă a televizorului (la unele modele). Pentru a preveni acest lucru, nu expuneti televizorul la lumina directă a soarelui, căldură sau umiditate extremă. În caz de apariţie a condensului, acesta va dispărea spontan după câteva ore de functionare a televizorului.

<span id="page-47-0"></span>Umezeala din condens nu afectează televizorul şi nu cauzează defecțiuni.

# $\overline{172}$ Întreţinerea ecranului

- Nu atingeţi, nu împingeţi, nu frecaţi şi nu loviţi niciodată ecranul cu niciun fel de obiecte.

- Scoateti televizorul din priză înainte de a-l curăta.

- Curătați televizorul și cadrul cu o lavetă moale, umedă, şi ştergeţi uşor. Nu utilizaţi niciodată substante precum alcoolul, substantele chimice sau agentii de curătare de uz casnic pentru curătarea televizorului.

- Pentru a evita deformarea imaginii şi estomparea culorilor, ştergeţi picăturile de apă cât mai rapid posibil.

Evitaţi pe cât posibil imaginile staţionare. Imaginile stationare sunt imaginile care rămân pe ecran o perioadă îndelungată de timp. Acestea includ meniurile pe ecran, benzile negre, afişarea orei etc. Dacă trebuie să utilizaţi imagini staţionare, micşoraţi contrastul şi luminozitatea ecranului, pentru a evita deteriorarea acestuia.

# <span id="page-48-0"></span>Condiții de utilizare, drepturi de autor şi licenţe

### <span id="page-48-1"></span>18.1

# Termeni de utilizare

2015 © TP Vision Europe B.V. Toate drepturile rezervate.

Acest produs a fost introdus pe piaţă de TP Vision Europe B.V. sau de către unul dintre afiliatii acesteia, denumit în continuare TP Vision, care este producătorul produsului. TP Vision este garantul televizorului însoţit de această broşură. Philips şi Emblema Scutului Philips sunt mărci înregistrate ale Koninklijke Philips N.V.

Specificatiile pot fi modificate fără preaviz. Mărcile comerciale sunt proprietatea Koninklijke Philips Electronics N.V sau a deţinătorilor lor legali. TP Vision îşi rezervă dreptul de a modifica produsele în orice moment, fără a fi obligat să ajusteze componentele anterioare în conformitate cu respectiva modificare.

Materialele scrise ambalate cu televizorul şi manualul stocat în memoria televizorului sau descărcat de pe site-ul web Philips sunt considerate corespunzătoare pentru scopul utilizării sistemului.

<span id="page-48-2"></span>Materialul din acest manual este considerat corespunzător pentru domeniul de utilizare al sistemului. Dacă produsul sau modulele separate ale acestuia sau procedurile se folosesc cu alt scop decât cel specificat aici, trebuie să se obţină confirmarea valabilității sau a corectitudinii. TP Vision Europe B.V. garantează că materialul ca atare nu contravine niciunui brevet american. Nu se acordă nicio garanţie explicită sau implicită. TP Vision Europe B.V. nu poate fi trasă la răspundere nici pentru erorile de continut ale acestui document, nici pentru alte probleme cauzate de continutul acestui document. Erorile sesizate către compania Philips vor fi adaptate şi publicate pe site-ul web de asistenţă Philips cât mai curând posibil. Termeni de garanţie Pericolul de vătămare, deteriorarea televizorului sau anularea garantiei! Nu încercati niciodată să reparați singur televizorul. Folositi televizorul și accesoriile numai conform instructiunilor producătorului. Semnul de avertizare de pe spatele televizorului indică pericolul de şoc electric. Nu demontaţi niciodată capacul televizorului. Pentru reparatii sau service, contactati întotdeauna Serviciul de asistentă pentru clienti Philips. Orice operatiune interzisă în mod expres în acest document sau orice proceduri de modificare sau asamblare nerecomandate sau neautorizate prin

acest document atrag după sine anularea garantiei. Caracteristicile pixelilor Acest produs LCD/LED are un număr mare de pixeli colorați. Deși are pixeli utili în procent de 99,999% sau mai mult, pe ecran pot apărea constant puncte negre sau luminoase (roşu, verde sau albastru). Aceasta este o proprietate structurală a ecranului (care se încadrează în standardele din domeniu) și nu este o defectiune. Conformitatea CE Acest produs este conform cu cerintele esentiale și celelalte prevederi relevante ale Directivelor 2006/95/CE (joasă tensiune), 2004/108/CE (CEM) şi 2011/65/UE (ROHS). Conformitatea cu EMF TP Vision Europe B.V. fabrică şi vinde numeroase produse de larg consum, care, ca orice alte aparate electronice, au, în general, abilitatea de a emite și de a receptiona semnale electromagnetice. Unul dintre cele mai importante principii de afaceri ale Philips este acela de a se asigura că toate produsele respectă regulile referitoare la siguranţă şi sănătate, de a respecta toate prevederile legal aplicabile şi de a se încadra în standardele privind câmpurile electromagnetice (EMF) aplicabile în momentul fabricării produselor. Philips depune eforturi să conceapă, să realizeze şi să comercializeze produse care nu au efecte negative asupra sănătăţii. TV Vision confirmă că, atât timp cât produsele sale sunt utilizate în scopul pentru care au fost concepute, sunt sigure, conform dovezilor stiintifice disponibile momentan. Philips joacă un rol activ în dezvoltarea standardelor internationale referitoare la câmpuri electromagnetice și siguranță, ceea ce îi permite să anticipeze progrese de standardizare pentru integrarea timpurie în produsele sale.

# $18.2$ Drepturi de autor şi licenţe

## HDMI

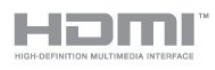

### HDMI®

Termenii HDMI şi HDMI High-Definition Multimedia Interface şi sigla HDMI sunt mărci comerciale sau mărci înregistrate ale HDMI Licensing LLC în Statele Unite și în alte țări.

# Dolby

**DOLBY.**<br>DIGITAL PLUS

### Dolby®

Produs sub licenţa Dolby Laboratories. Dolby şi simbolul D dublu sunt mărci comerciale ale Dolby Laboratories.

# Software MHEG

Drepturile de autor pentru software-ul MHEG (Software-ul) din acest televizor (acest produs) şi incluse pentru a vă permite să utilizaţi funcţiile de televiziune interactivă sunt proprietatea S&T CLIENT SYSTEMS LIMITED (Proprietarul). Se permite utilizarea Software-ului doar în combinaţie cu acest produs.

## Kensington

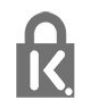

Kensington şi MicroSaver sunt mărci comerciale înregistrate în SUA ale ACCO World Corporation, cu înregistrări emise şi cereri de înregistrare în curs în alte tări din lume.

## Alte mărci comerciale

Toate celelalte mărci înregistrate şi neînregistrate sunt proprietatea deţinătorilor acestora.

# <span id="page-50-0"></span>**Index**

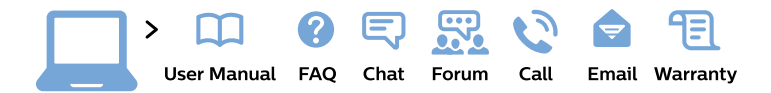

#### www.philips.com/support

България Грижа за клиента 02 4916 273 (Национапен номер)

België/Belgique Klantenservice/ **Service Consommateurs** 02 700 72 62  $(0.15 \in \text{/min.})$ 

Bosna i Hercegovina Potpora potrošačima 033 941 251 (Lokalni poziv)

Republika Srbija Potpora potrošačima 011 321 6840 (Lokalni poziv)

Česká republika Zákaznická podpora 228 880 895 (Mistni tarif)

**Danmark** Kundeservice 3525 8314

**Deutschland** Kundendienst 069 66 80 10 10 (Zum Festnetztarif ihres Anbieters)

Ελλάδα Τμήμα καταναλωτών 2111983028 (Διεθνής κλήση)

Eesti Klienditugi 668 30 61 (Kohalikud kõned)

España Atencion al consumidor 913 496 582  $(0,10€ + 0,08€/min.)$ 

**France** Service Consommateurs 01 57 32 40 50 (coût d'un appel local sauf surcoût éventuel selon opérateur réseau)

Hrvatska Potpora potrošačima 017776601 (Lokalni poziv)

Indonesia Consumer Care 0800 133 3000

**Ireland Consumer Care** 015 24 54 45 (National Call)

Italia Servizio Consumatori 0245 28 70 14 (Chiamata nazionale)

Қазақстан Республикасы байланыс орталығы 810 800 2000 00 04 (стационарлық нөмірлерден Қазақстан Республикасы бойынша қоңырау шалу тегін)

Latvija Klientu atbalsts 6616 32 63 (Vietěiais tarifs)

Lietuva Klientu palaikymo tarnyba 8 521 402 93 (Vietinais tarifais)

Luxembourg Service Consommateurs 24871100 (Appel nat./Nationale Ruf)

Magyarország Ügyfélszolgálat  $(061) 700 81 51$ (Belföldi hívás)

Malaysia Consumer Care 1800 220 180

**Nederland** Klantenservice 0900 202 08 71 (1€/gesprek)

Norge Forbrukerstøtte 22 97 19 14

Österreich Kundendienst 0150 284 21 40  $(0,05€/Min.)$ 

Республика Беларусь Контакт Пентр 8 10 (800) 2000 00 04 (бесплатный звонок по Республике Беларусь со стационарных номеров)

Российская Федерация **Контакт Пентр** 8 (800) 220 00 04 (бесплатный звонок по России)

Polska Wsparcie Klienta 22 397 15 04 (Połączenie lokalne)

Portugal Assistência a clientes 800 780 068 (0.03€/min. - Móvel  $0,28€/min.)$ 

România Serviciul Clienti 031 630 00 42 (Tarif local)

Schweiz/Suisse/Svizzera Kundendienst/ Service Consommateurs/Servizio Consumatori 0848 000 291 (0,04 CHF/Min)

Slovenija Skrb za potrošnike 01 88 88 312 (Lokalni klic)

Slovensko Zákaznícka podpora 02 332 154 93 (vnútroštátny hovor)

Suomi Finland Kuluttajapalvelu 09 88 62 50 40

**Sverige** Kundtjänst 08 57 92 90 96

Türkiye Tüketici Hizmetleri 0 850 222 44 66

Україна Служба підтримки споживачів 0-800-500-480 (дзвінки зі стаціонарних телефонів безкоштовні)

**United Kingdom** Consumer Care 020 79 49 03 19 (5p/min BT landline)

Argentina **Consumer Care** 0800 444 77 49 - Buenos Aires 0810 444 7782

**Brasil** Suporte ao Consumidor 0800 701 02 45 - São Paulo 29 38 02 45

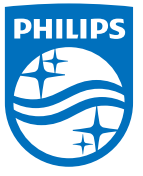

All registered and unregistered trademarks are property of their respective owners. Specifications are subject to change without notice. Philips and the Philips' shield emblem are trademarks of Koninklijke Philips N.V. and are used under license from Koninklijke Philips N.V. 2015 © TP Vision Europe B.V. All rights reserved. philips.com